## Job # DDA8040 "universal" cover Colors: 1-color print

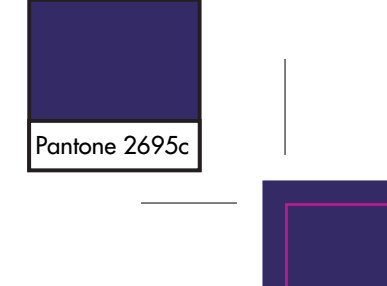

4.72"wide  $\mathbf{I}$ FO LD DISNEY MIXSLICK For additional set-up or operating assistance, please visit our website at www.disneyelectronics.com or contact customer service at (954) 660-7026. Please keep all packaging material for at least 90 days in case you need to return this product to your place of purchase or Memcorp. User's Guide MP3/WMA Digital Music Player For parts and accessories, contact Fox International at 1-800-321-6993. Distributed by Memcorp Inc., Weston, FL, Disney Elements © Disney 2005. Manual del Usuario Tocador de Musica Digital de MP3/WMA Para informacion adicional sobre la configuracion o si necesita asistencia con la operacion del equipo, por favor visitenos en nuestra pagina web Guide d'utilisation www.disneyelectronics.com o si requiere asistencia directa, comuniquese con nuestro departamento de servicio al cliente al numero (954) 660-7026. Lecteur numérique MP3/WMA Por favor mantenga todo el material de empaque por lo menos por 90 dias, en caso que usted necesite devolver el producto donde lo compro a directamente a Memcorp Inc. DDA8040-CHR DDA8040-PRN DDA8040-RVN DDA8040-TNK Para Accesorios o Partes en general, por favor comuniquese con Fox International al numero 1-800-321-6993. Distribuido por Memcorp Inc. Weston, FL, Disney Elements ©Disney 2005. Pour obtenir des informations supplémentaires sur l'installation ou une assistance concernant l'emploi de votre produit, veuillez visiter notre site Web sur www.disneyelectronics.com ou contacter notre service clientèle princess au (954) 660-7026. Veuillez conserver tout matériel d'emballage pendant au moins 90 jours au cas où vous devriez renvoyer votre produit à votre revendeur ou directement à Memorex. Pour les pieces et les accessoires, contactez Fox International at au 1-800-321-6993. Éléments Disney ©Disney 2005. Distribué par Memcorp Inc. Weston, Floride

 $FO<sub>1</sub>LD$ 

Universal cover design

# **QUICK REFERENCE**

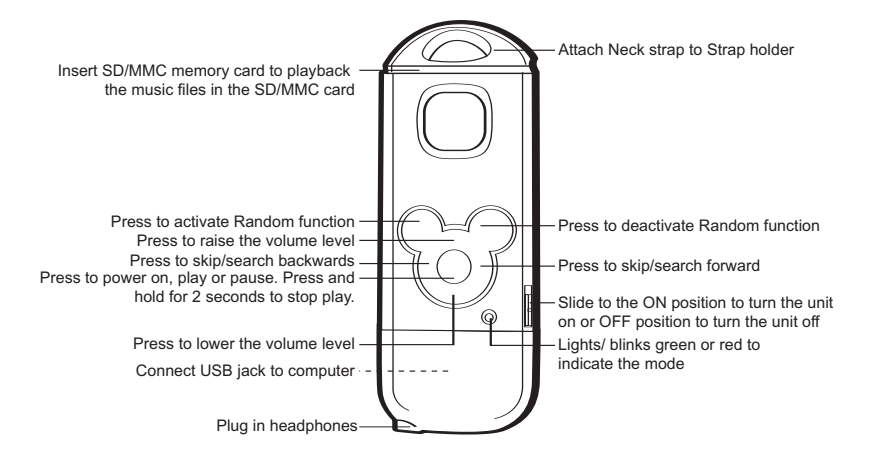

# **QUICK REFERENCE**

## **TO LISTEN TO MP3s/WMAs**

- 1. Plug the headphones (included) into the Headphone jack on the bottom of the unit.
- 2. To turn the unit on, slide the POWER switch to the ON (Down) position, then press the Play/Pause/Stop/ Power On button; the indicator will light orange and then green. Within a few seconds, playback will start automatically.
- 3. To control the volume, simply press the VOLUME Down or Up button.
- 4. Press and release the Play/Pause/Stop/ Power On button to pause the music; the indicator will flash green. Press again to resume playback; the indicator will light green.
- 5. Press and hold the Play/Pause/Stop/ Power On button for two seconds, then release; the indicator will light solid green and playback will stop.

### **HIGH-SPEED MUSIC SEARCH**

During playback, press and hold the Skip/Search  $M/M$  buttons to move the player forward or backward within a file to locate a specific musical passage. The player will move forward or backward at high speed as long as the button is held. When you release the button, normal playback will resume.

### **FORWARD/REVERSE SKIP**

- 1. Press the Skip/Search M button to advance the player to the beginning<br>of the next file Press the of the next file. Press the Skip/Search M button repeatedly to advance the player to highernumbered files.
- 2. Press the Skip/Search K button to move the player back to the beginning of the currently playing file. Press the Skin/Search K button repeatedly to move the player back to lower-numbered files.

### **RANDOMLY PLAYING THE TRACKS**

While in the Playback mode, press the Random ON button to randomly play the files. To cancel Random playback, press the Random OFF button.

## **PRECAUTIONS**

## **COPYRIGHT:**

• Distributing copies of MP3, WMA, WMA with DRM tracks without permission is a violation of international copyright laws.

## **SAFETY:**

- Vibration experienced during walking or exercising will not affect the player. However, dropping the player or dropping a heavy object on the player may result in damage or sound distortion.
- Avoid spilling any liquid onto or into the player.
- Do not leave the player in a location near heat sources; in a location subject to direct sunlight, excessive dust, sand, moisture, rain or mechanical shock; on an unlevel surface; or in a car with the windows closed during periods of excessive heat.

## **ROAD SAFETY:**

• Do not use headphones while driving, cycling or operating any motorized vehicle. It may create a traffic hazard and it is illegal in some areas. It can be potentially dangerous to play your headset at a high volume while walking, especially at pedestrian crossings. You should exercise extreme caution or discontinue use in potentially hazardous situations.

## **FCC WARNING:**

• This equipment may generate or use radio frequency energy. Changes or modifications to this equipment may cause harmful interference unless the modifications are expressly approved in the instruction manual. The user could lose the authority to operate this equipment if an unauthorized change or modification is made.

## **FCC DECLARATION**

This device complies with Part 15 of the FCC rules. Operation is subject to the following two conditions: 1) This device may not cause harmful interference, and 2) This device must accept any interference received, including interference that may cause undesired operation.

**Warning:** Changes or modifications to this unit not expressly approved by the party responsible for compliance could void the user's authority to operate the equipment.

**NOTE:** This equipment has been tested and found to comply with the limits for a Class B digital device, pursuant to Part 15 of the FCC Rules. These limits are designed to provide reasonable protection against harmful interference in a residential installation. This equipment generates, uses and can radiate radio frequency energy and, if not installed and used in accordance with the instructions, may cause harmful interference to radio communications.

However, there is no guarantee that interference will not occur in a particular installation. If this equipment does cause harmful interference to radio or television reception, which can be determined by turning the equipment off and on, the user is encouraged to try to correct the interference by one or more of the following measures:

- Reorient or relocate the receiving antenna.
- Increase the separation between the equipment and receiver.
- Connect the equipment into an outlet on a circuit different from that to which the receiver is connected.
- Consult the dealer or an experienced radio/TV technician for help.

*Shield cable must be used with this unit to ensure compliance with class B FCC limits.*

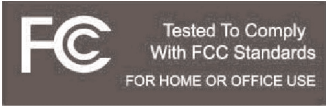

### **Dear Customer:**

Selecting fine audio equipment such as the unit you've just purchased is only the start of your musical enjoyment. Now it's time to consider how you can maximize the fun and excitement your equipment offers. This manufacturer and the Electronic Industries Association's Consumer Electronics Group want you to get the most out of your equipment by playing it at a safe level. One that lets the sound come through loud and clear without annoying blaring or distortion and, most importantly, without affecting your sensitive hearing.

Sound can be deceiving. Over time your hearing "comfort level" adapts to higher volumes of sound. So what sounds "normal" can actually be loud and harmful to your hearing. Guard against this by setting your equipment at a safe level BEFORE your hearing adapts.

### **To establish a safe level:**

- Start your volume control at a low setting.
- Slowly increase the sound until you can hear it comfortably and clearly, and without distortion.

### **Once you have established a comfortable sound level:**

• Set the dial and leave it there.

Taking a minute to do this now will help to prevent hearing damage or loss in the future. After all, we want you listening for a lifetime.

### **We Want You Listening For A Lifetime**

Used wisely, your new sound equipment will provide a lifetime of fun and enjoyment. Since hearing damage from loud noise is often undetectable until it is too late, this manufacturer and the Electronic Industries Association's Consumer Electronics Group recommend you avoid prolonged exposure to excessive noise. This list of sound levels is included for your protection.

# **Decibel**

# **Level Example**

- 30 Quiet library, soft whispers<br>40 Uliving room refrigerator be
- 40 Living room, refrigerator, bedroom away from traffic<br>50 Light traffic, normal conversation, quiet office
- 50 Light traffic, normal conversation, quiet office<br>60 Air conditioner at 20 feet sewing machine
- 60 Air conditioner at 20 feet, sewing machine<br>70 Vacuum cleaner hair dryer noisy restaura
- 70 Vacuum cleaner, hair dryer, noisy restaurant
- Average city traffic, garbage disposals, alarm clock at two feet

### **THE FOLLOWING NOISES CAN BE DANGEROUS UNDER CONSTANT EXPOSURE:**

- 90 Subway, motorcycle, truck traffic, lawn mower<br>100 Garbage truck chain saw pneumatic drill
- 100 Garbage truck, chain saw, pneumatic drill<br>120 Rock band concert in front of speakers, th
- 120 Rock band concert in front of speakers, thunderclap 140 Gunshot blast. iet engine
- Gunshot blast, jet engine
- 180 Rocket launching pad

Information courtesy of the Deafness Research Foundation.

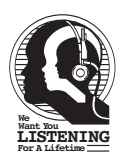

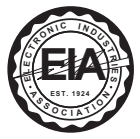

## **LOCATION OF CONTROLS**

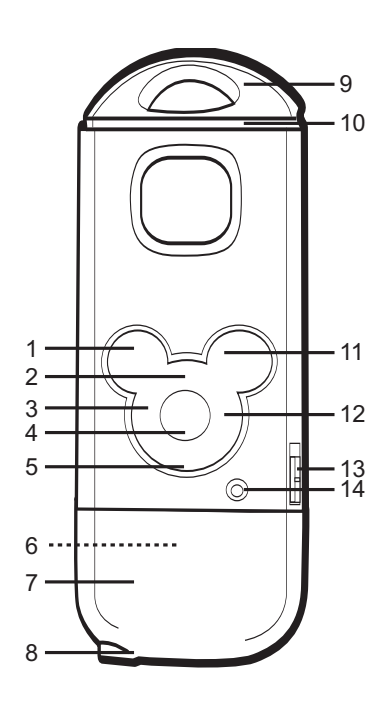

- 1. Random ON Button
- 2. Volume Up Button
- 3. Skip/Search K Button
- 4. Play/Pause/Stop/ Power On Button
- 5. Volume Down Button
- 6. Flash Plug (Inside Flash Plug Cover)
- 7. Flash Plug Cover
- 8. Headphone Jack
- 9. Strap Holder
- 10. SD/MMC Memory Card Slot
- 11. Random OFF Button
- 12. Skip/Search M Button
- 13. POWER Switch
- 14 **Function Indicator**

## **CHARGING THE BATTERY**

This player has a built-in Lithium Polymer rechargeable battery. When the battery is low, the Function indicator will blink red slowly. In this case, recharge the battery as follows.

1. Remove the Flash Plug cover and connect your player to the USB port on your computer using the Flash Plug as shown. The Function indicator will blink red and green when charging and will light constant red when fully charged.

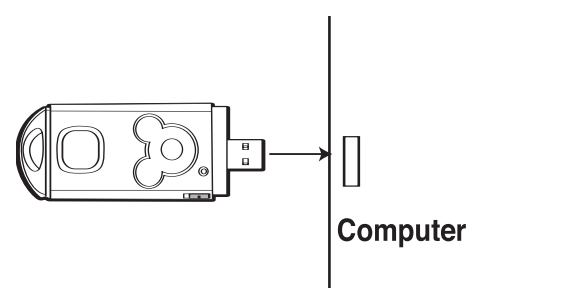

## **NOTE:**

It takes approx, four hours to charge the battery from empty to full. When fully charged, the unit can playback for approx. 8 hours.

## **ATTACHING THE NECK STRAP**

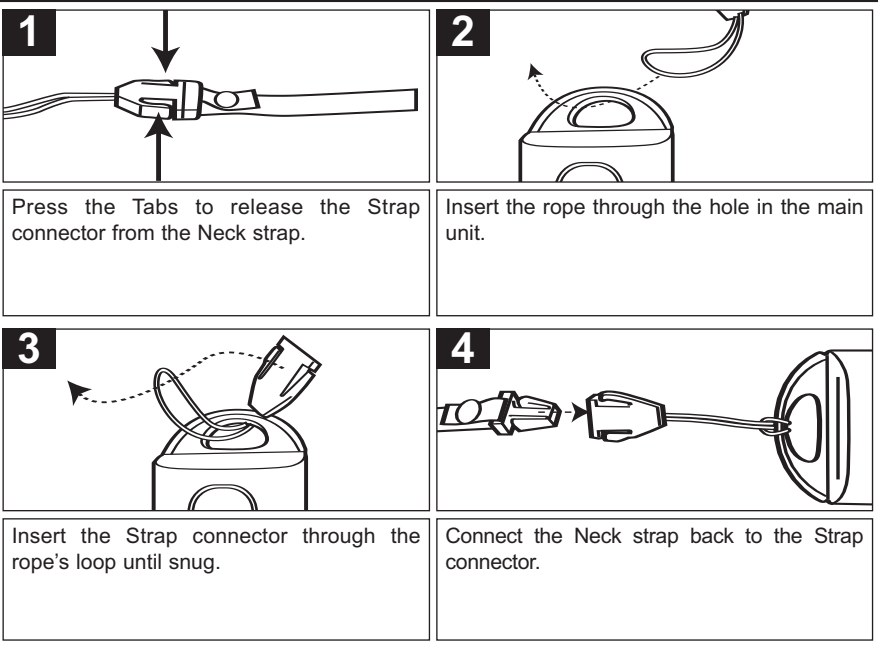

## **IMPORTANT SAFETY FEATURE!**

The Neck strap contains a safety strap that will come apart if a strong pulling force occurs to the Neck strap. This is a safety feature for children to prevent strangulation.

## **WINDOWS 98 DRIVER INSTALLATION**

## **TO INSTALL THE "DIGITAL AUDIO PLAYER" CD SOFTWARE**

### **For Windows ME, Windows2000 or Windows XP:**

Windows will automatically detect the audio player without installing the CD software when the Flash Plug is connected.

### **For Macintosh OSX:**

Macintosh OSX will automatically detect the audio player without installing the CD software. Do not install the software when using a Macintosh.

### **For Windows98SE:**

The USB mass storage function will not be activated without driver installation. To activate the USB mass storage function, please use the installation CD-Rom to install the driver.

For Windows 98SE, if you are connecting your player to your computer for the first time, please follow these instructions:

### **Procedure to Install Player Driver**

1. Insert the Installation CD-Rom into the CD Drive, then the installation screen will appear. If the installation screen doesn't automatically appear, doubleclick my computer then doubleclick on the CD drive, then the installation screen will appear. Click on the WIN98 Driver Setup icon.

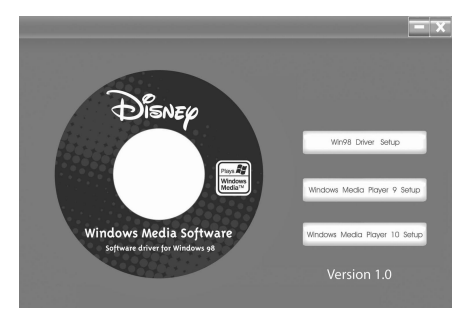

## **WINDOWS 98 DRIVER INSTALLATION**

2. At the Welcome screen, click NEXT.

3. Read the License Agreement, then click YES.

4. At the Setup screen, click NEXT. It is recommended to leave the destination folder as it is.

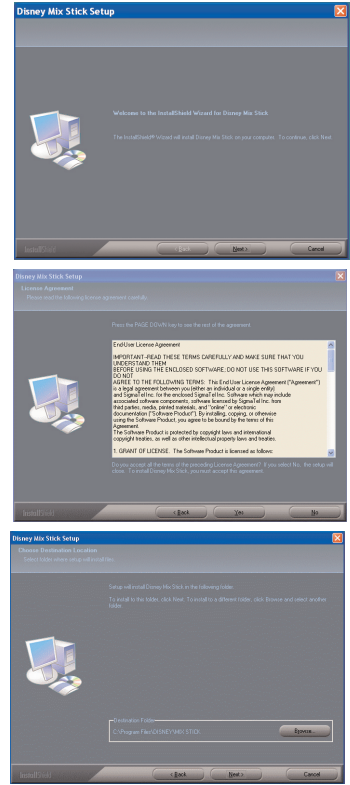

## **WINDOWS 98 DRIVER INSTALLATION**

5. At the Program Folder screen, click NEXT. It is recommended to leave the program folder as it is.

6. When finished, the InstallShield Wizard Complete screen will appear. Click FINISH to exit the Install program.

7. When the installation has completed, the new folder, "Disney Mix Stick", will be added to the PROGRAM menu on your computer and will contain the Uninstall applications.

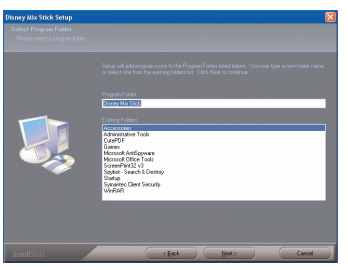

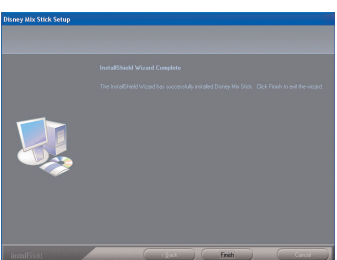

## **WINDOWS MEDIA PLAYER 10 INSTALLATION**

1. Insert the Installation CD-Rom into the CD Drive, then the installation screen will appear. If the installation screen doesn't automatically appear, double-click "My Computer" then double-click on the CD drive, then the installation screen will appear. Click on the Windows Media Player 10 Setup icon.

**NOTE:** The Windows Media Player 10 is for Windows XP only. For Windows 98SE, Windows ME and Windows 2000, please installation the Windows Media Player 9.

2. Installation will begin.

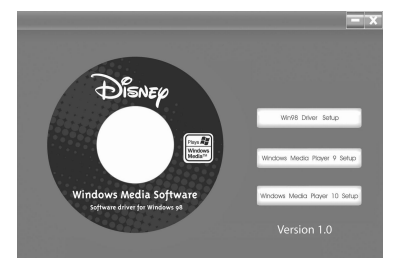

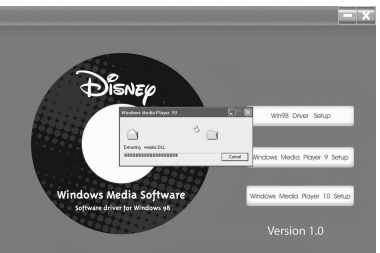

3. Read the License Agreement, then click I ACCEPT.

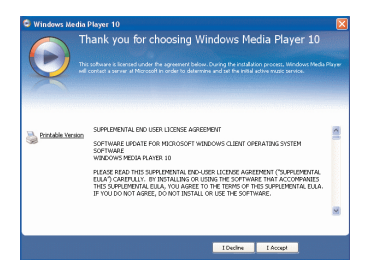

## **WINDOWS MEDIA PLAYER 10 INSTALLATION (CONT.)**

4. Installation will continue.

5. At the Welcome screen, click NEXT.

6. Select the desired privacy options.

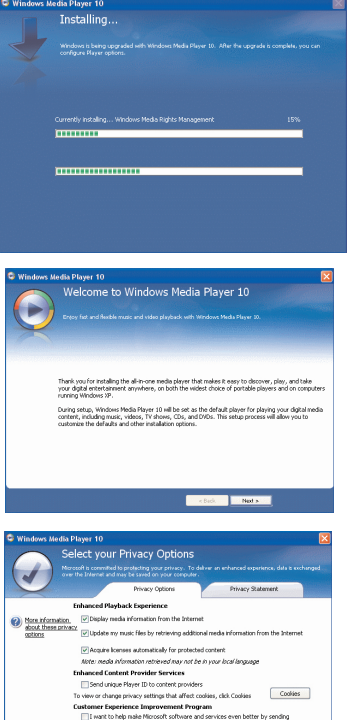

Player usage data to Microsoft History V Save file and URL history in the Player

clack Nots

## **WINDOWS MEDIA PLAYER 10 INSTALLATION (CONT.)**

7. Click on Privacy Statement to view the Statement, if desired. When finished, click Next.

8. Read the instructions and tick the check boxes as desired. Then click on More Options and tick the check boxes as desired.

9. Click "Finish" to finish the installation of the Windows Media Player 10.

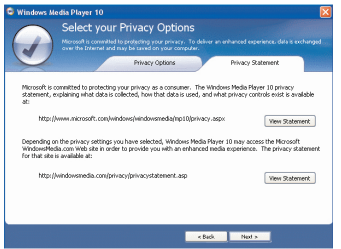

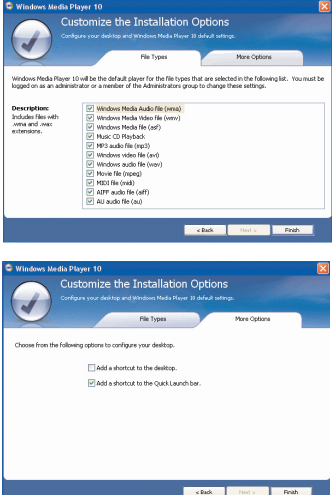

## **DOWNLOADING AND TRANSFERRING FILES**

## **TRANSFERRING FILES**

You can download digital music files from the Internet or use encoding software to convert music that you have on an audio CD into MP3 or WMA format. Once these files are stored on your computer you can easily copy them to your player.

Connect your player to the USB port on your computer using the Flash Plug as shown.

A "Removable Disk" window will appear in

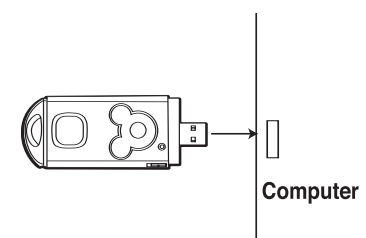

your My Computer folder which is the player's internal memory. To add more files and songs to your player simply drag and drop MP3 or WMA files from anywhere on your computer into the "Removable Disk" window. When you are finished, see the Remove Hardware procedure on page 19 before disconnecting the player.

**IMPORTANT:** A WMA file with DRM will **not** play back if you directly drag and drop it into the "Removable Disk" window. You must use the Windows Media Player 10 to transfer copy-protected files as desired on page 18.

For Windows XP, you can also utilize the previously installed Windows Media Player 10

software to convert music on an audio CD into MP3 or WMA format as follows:

1. Open the Windows Media Player 10 Browser, then click on the "Rip" icon on the top tool bar. Insert a Music CD into the CD-Rom drive of you computer. **NOTE:** For Windows 98SE, Windows ME and Windows 2000, please use the Windows Media Player 9 to convert music on an audio CD into MP3 or WMA format.

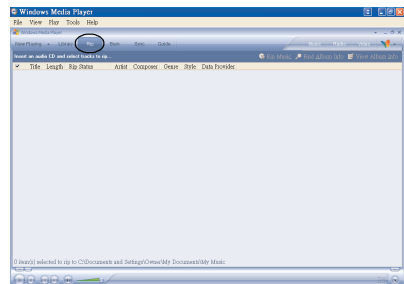

## **DOWNLOADING AND TRANSFERRING FILES (CONT.)**

- 2. Click on the "Tools" menu option at the top menu bar, then click on "Options"; the Option setting menu will appear. Click on Rip Music and set the Rip Music to the desired location on your computer. Then, set the desired format for the newly ripped music (MP3 format or Windows Media Audio format). Adjust the audio quality as desired. When finished, click "OK" to confirm the settings.
- 3. Click on the "Rip Music" icon to start ripping the music to your computer.

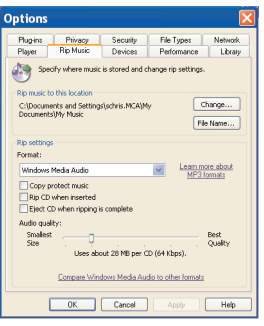

- 4. When the music tracks are ripped; connect the player to your computer. Open the "Removable Disk" window and open the ripped music location window.
- 5. To add the transferred/ripped music files/songs to your player simply drag and drop the MP3 and/or WMA files into the "Removable Disk" window.
- 6. When the files are finished loading into the player, follow the "Safely Remove Hardware" procedure as shown on page 19.

## **DOWNLOADING AND TRANSFERRING FILES (CONT.)**

### **DOWNLOADING WMA FILES WITH DRM USING WINDOWS MEDIA PLAYER 10 (For Windows XP)**

To download WMA files with DRM, follow the procedure described below using the previously installed Windows Media Player 10. Before beginning the procedure please turn the unit on and connect the unit to the computer as previously described.

- 1. Open the "Windows Media Player Browser 10" and click on "Sync".
- 2. Click on the "Sync List" pull-down menu to locate the music files you wish to download. Then make sure to tick the box next to the files.
- 3. Select the Portable Device that you want to copy to from the right side drop-down menu. Click "Start Sync" to start downloading the WMA file(s) with DRM to the Portable Device.
- 4. After finished downloading all the desired files to your unit, follow the "Safely Remove Hardware" procedure on the next page.

**NOTE:** For Windows 98SE, Windows ME and Windows 2000, please use the Windows Media Player 9 to download WMA files with DRM to your player.

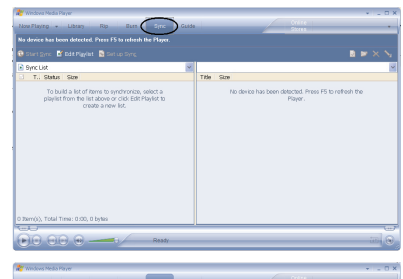

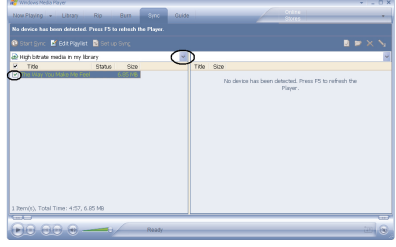

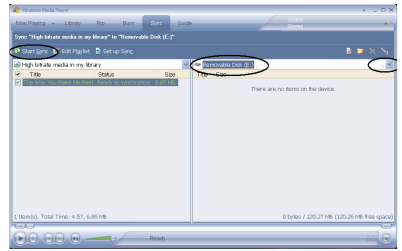

## **SAFELY REMOVE HARDWARE**

## **SAFELY REMOVING YOUR PLAYER FROM THE COMPUTER**

**NOTE:** To avoid damage to your player or data loss, always follow the procedure listed below before disconnecting your player from the USB port on your computer.

Using your mouse, double click the "Safely Remove Hardware" icon on the task bar.

From the "Safely Remove Hardware" window, select "USB Mass Storage Device" and click the "Stop"

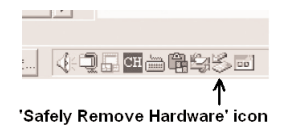

button. The "Stop a Hardware Device" window will pop-up as shown:

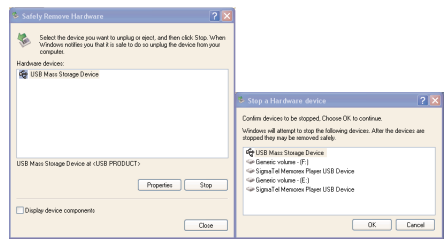

Click "OK". When the "Safe to Remove Hardware" window is displayed, you may remove the player from the USB cable or remove the USB cable from the computer.

### **NOTES:**

- If the "Safely Remove Hardware" icon is not displayed on the task bar, please double click on My Computer. Right click on "Removable Disk" and left click on "Eject". Then it is safe to remove the player from the computer.
- The "Safely Remove Hardware" procedure is not necessary for Win98 and Win98SE users.

## **OPERATION**

**1**

## **TURNING THE POWER ON TO TURN UNIT OFF**

**1**

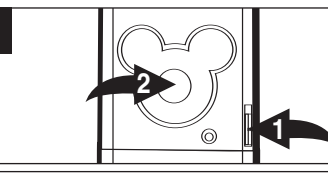

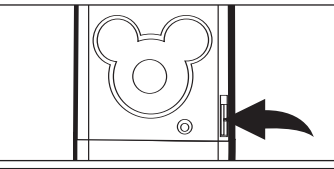

To turn the unit on, slide the POWER switch  $\bullet$  to the ON (Down) position, then press the Play/Pause/Stop/Power On button <sup>2</sup>: the indicator will light orange and then green. Within a few seconds, playback will start automatically.

To turn the unit off, slide the POWER switch to the OFF (Up) position.

## **INSERTING/REMOVING AN EXTERNAL MEMORY CARD**

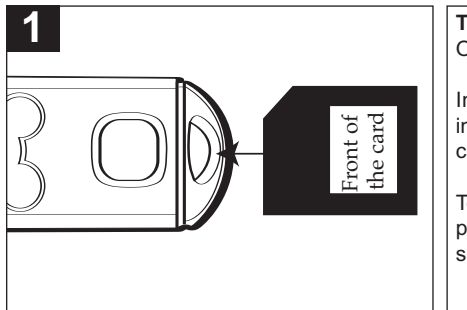

**TO AVOID DAMAGE**, make sure the unit is OFF before inserting or removing the card.

Insert a SD/MMC memory card (not included) up to 512MB, with the front of the card facing up as shown.

To remove the SD/MMC memory card, push the edge of the card, then the card will spring out. Carefully remove the card.

## **OPERATION (CONTINUED)**

 $\odot$ **1**

## **HEADPHONE JACK VOLUME BUTTONS**

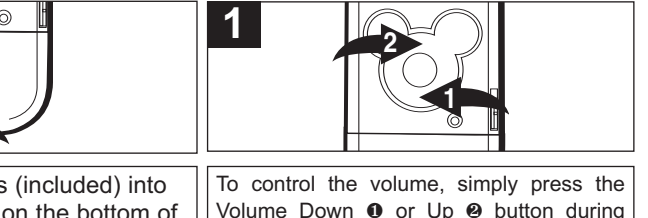

Plug the headphones (included) into the Headphone jack on the bottom of the unit.

## **TO STOP PLAYBACK RESUME**

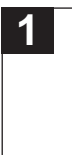

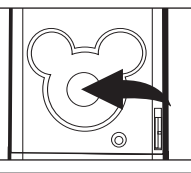

Press and hold the Play/Pause/Stop/Power On button for two seconds, then release; the indicator will light solid green and playback will stop.

playback.

When the unit is turned on, it will resume to the beginning of the last track which was playing before the power was turned off.

**NOTE:** There will be no resume function if the SD/MMC memory card is inserted/ removed or the music files is added or deleted from the player.

There will be no resume function if the SD/MMC memory card is changed.

## **OPERATION–MUSIC PLAYBACK MODE**

## **TO LISTEN TO MP3s/WMAs**

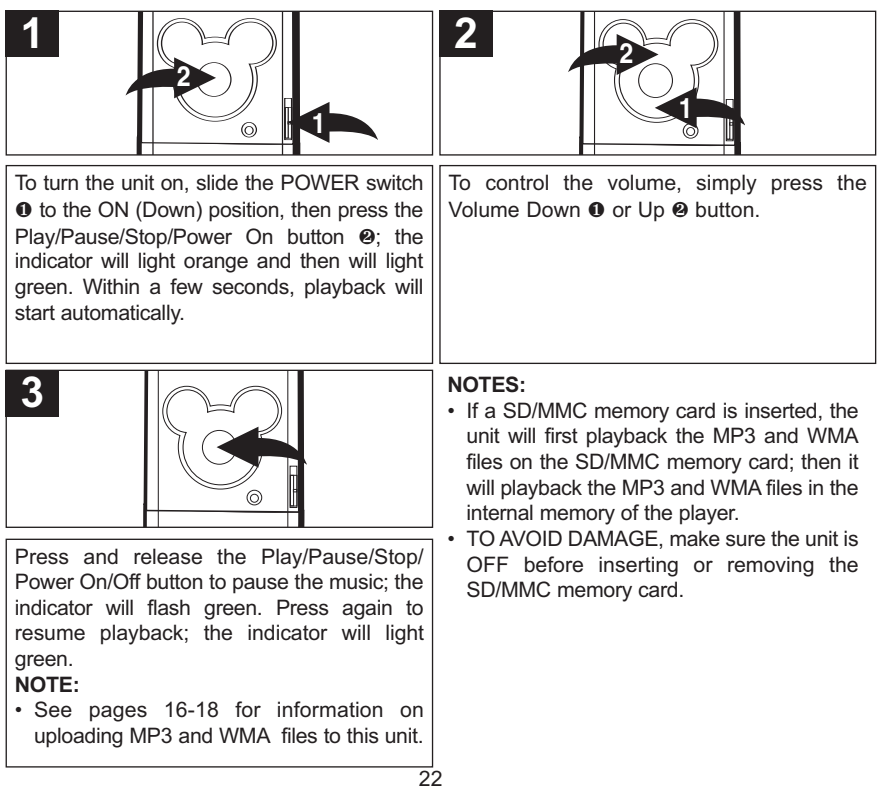

## **OPERATION–MUSIC PLAYBACK MODE (CONTINUED)**

## **HIGH-SPEED MUSIC SEARCH**

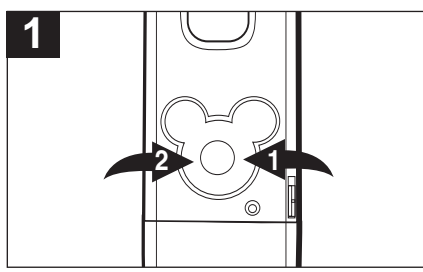

During playback, press and hold the Skip/Search  $M \odot M$  2 buttons to move the player forward or backward within a file to locate a specific musical passage. The player will move forward or backward at high speed as long as the button is held. When you release the button, normal playback will resume.

## **FORWARD/REVERSE SKIP**

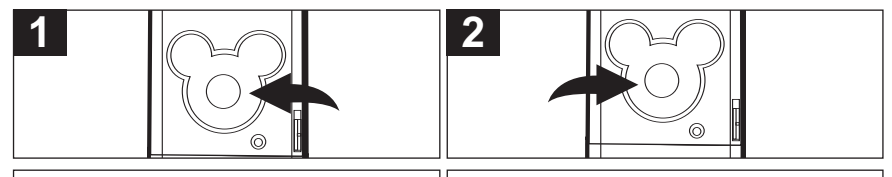

During playback, press the Skip/Search  $M$ button to advance the player to the beginning of the next file. Press the Skip/Search  $M$  button repeatedly to advance the player to higher-numbered files. During playback, press the Skip/Search K button to move the player back to the beginning of the currently playing file. Press the Skip/Search  $M$  button repeatedly to move the player back to lower-numbered files.

## **OPERATION–MUSIC PLAYBACK MODE (CONTINUED)**

## **RANDOMLY PLAYING THE TRACKS**

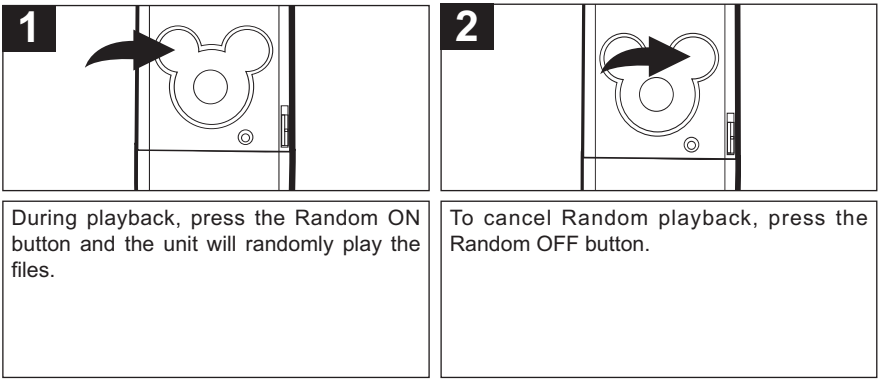

### **NOTES:**

- If a SD/MMC memory card is inserted, the player will randomly playback the music files in the SD/MMC memory card and in the player's internal memory.
- The Random Playback function will be cancelled if you power off the unit and turn it back on again.

## **TROUBLESHOOTING GUIDE**

If you experience a problem with this unit, check the chart below before calling for service.

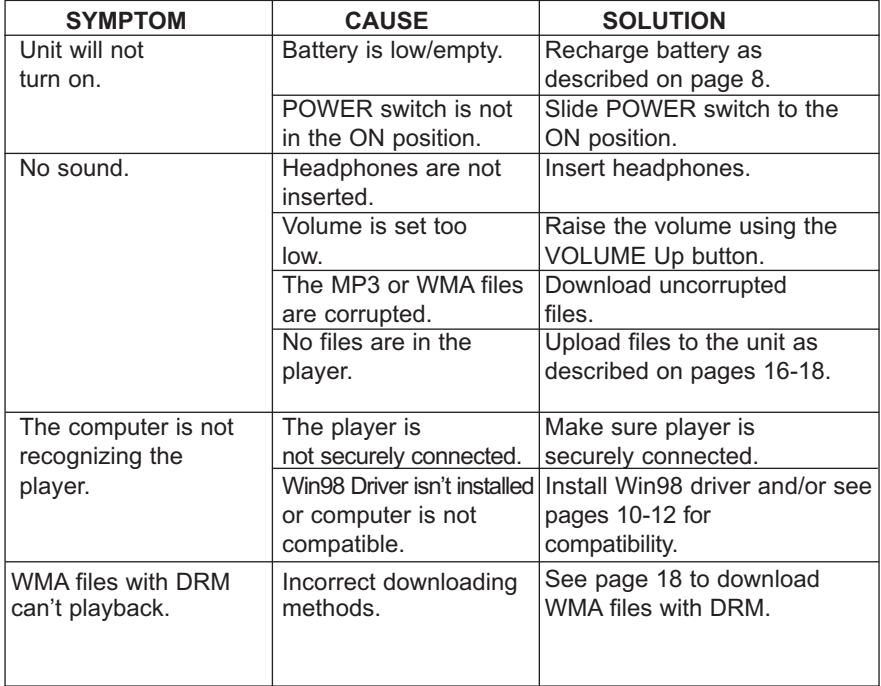

## **FORMATTING THE PLAYER**

**WARNING!** Do not format this player unless it stops working and you are instructed to do so by technical support personnel.

## **Formatting the Player**

- 1. Connect the player to the computer.
- 2. Double click on My Computer, right click the "Removable Disk" and left click on "Format".
- 3. At the "Format" window, select "FAT32" from the file system pull-down menu, then click start to format the unit (see figure to the right).

**NOTE:** Make sure you have selected "FAT32" at the file system pull-down menu, otherwise after formatting, the player will not work properly.

- 4. Click OK to confirm and the player will start to format.
- 5. When finished, click "Close" to close the Format window.

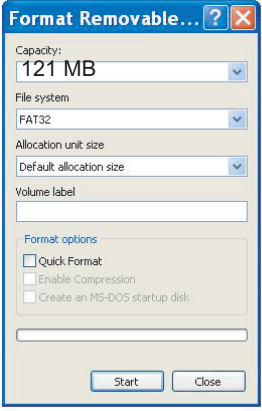

## **RESETTING THE UNIT**

If the player is not operating properly, try resetting it by sliding the POWER switch to the OFF position and then back to the ON position.

## **FOR FIRMWARE UPGRADE**

Please visit out website at www.disneyelectronics.com to check if there is new firmware available.

## **SPECIFICATIONS**

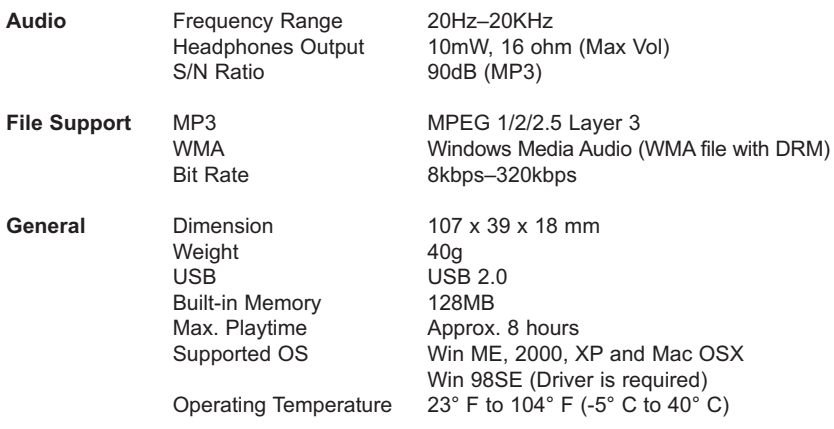

**Specifications are subject to change without notice.**

# **CONSULTA RÁPIDA**

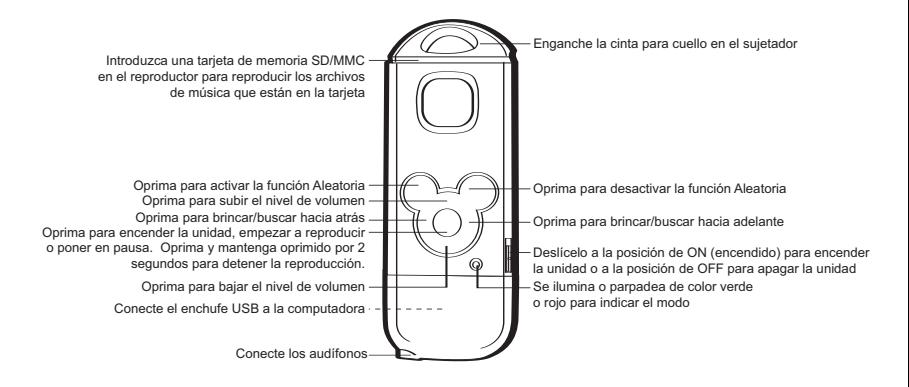

# **CONSULTA RÁPIDA**

## **ESCUCHAR MÚSICA EN MP3 o WMA**

- 1. Conecte los audífonos (incluidos) en el enchufe para audífonos en la parte inferior de la unidad.
- 2. Para encender la unidad, deslice el interruptor de ENCENDIDO a la posición ON (abajo), luego oprima el botón Tocar/Pausa/Paro/Encendido; el indicador se iluminará de color anaranjado y luego verde. Después de<br>unos segundos. la reproducción segundos, la reproducción empezará automáticamente.
- 3. Para controlar el volumen, simplemente oprima los botones de Subir o Bajar VOLUMEN.
- 4. Oprima y suelte el botón de Tocar/Pausa/Paro/Encendido para poner la música en pausa; el indicador parpadeará de color verde. Oprima de nuevo para reanudar la reproducción; el indicador se iluminará de color verde.
- 5. Oprima y sostenga el botón de Tocar/Pausa/Paro/Encendido por dos segundos, luego suéltelo; el indicador se iluminará de color verde y se detendrá la reproducción.

## **BÚSQUEDADE MÚSICAAALTAVELOCIDAD**

Durante la reproducción, oprima y sostenga los botones de Brincar/Buscar DI/H para moverse hacia adelante o atrás dentro de un archivo para ubicar un pasaje específico en la canción. Mientras mantenga el botón oprimido, el reproductor se avanzará o retrocederá a alta velocidad. Cuando suelte el botón, se reanudará la reproducción normal.

### **BRINCAR ADELANTE/ATRÁS**

- 1. Oprima el botón de Brincar/Buscar M para avanzar el reproductor al inicio del próximo archivo. Oprima repetidamente el botón de Brincar/Buscar M para avanzar el reproductor al archivo con el siguiente número más alto.
- 2. Oprima el botón de Brincar/Buscar  $M$ para regresar el reproductor al inicio del archivo que se está reproduciendo. Oprima repetidamente el botón de Brincar/Buscar  $M$  para pasar el reproductor al archivo con el siguiente número más bajo.

### **REPRODUCIR LAS PISTAS EN ORDEN ALEATORIO**

Mientras está en modo de Reproducción, oprima el botón de Activar Aleatorio para reproducir aleatoriamente los archivos. Para cancelar la Reproducción aleatoria, oprima el botón de Desactivar Aleatorio.

## **PRECAUCIONES**

## **DERECHO DE AUTOR:**

La distribución de copias de pistas en formato MP3, WMA, WAV o DRM sin premiso es una violación de las leyes internacionales de los derechos de autor.

## **SEGURIDAD:**

- La vibración experimentada al caminar o hacer ejercicio no afectará al reproductor. Sin embargo, dejar caer el reproductor o dejar caer un objeto pesado sobre el reproductor puede ocasionar daños o distorsión en el sonido.
- No permite que caiga líquido sobre el reproductor o adentro de él.
- No deje el reproductor en un lugar cercano a una fuente de calor; ni en lugar donde caiga la luz directa del sol, polvo excesivo, arena, humedad, lluvia o impacto mecánico; ni en una superficie desnivelada; ni tampoco en un auto con las ventanas cerradas durante períodos de calor excesivo.

## **SEGURIDAD EN EL CAMINO:**

• No utilice audífonos mientras conduce, anda en bicicleta o mientras opera un vehículo motorizado. Esto puede crear un peligro de tránsito y es ilegal en algunos lugares. Es potencialmente peligroso tener los audífonos a alto volumen mientras camina, especialmente en cruces peatonales. Sea extremadamente precavido o suspenda el uso en situaciones potencialmente peligrosas.

## **ADVERTENCIA DE LA FCC:**

• Este equipo puede generar o bien usar energía de radiofrecuencia. Los cambios o modificaciones hechos a este equipo pueden causar interferencias dañinas a menos que las modificaciones estén expresamente aprobadas en el manual de instrucciones. El usuario podría perder la autoridad para operar este equipo si se efectúa un cambio o modificación no autorizado.

## **DECLARACIÓN DE LA FCC**

Este aparato cumple con la Parte 15 de las normas de la FCC. El funcionamiento está sujeto a las siguientes dos condiciones: (1) Este aparato no debe causar interferencia dañina y (2) Este aparato debe aceptar cualquier interferencia que reciba, incluso aquélla interferencia que pueda causar una operación indeseada.

**Advertencia:** Los cambios o modificaciones a esta unidad, que no fueron expresamente aprobados por la parte responsable del cumplimiento, pueden invalidar la autoridad del usuario para operar el equipo.

**NOTA:** Este equipo fue probado y se encontró que cumple con las limitantes de los aparatos digitales de Clase B, de conformidad con la Parte 15 de las normas de la FCC. Dichas limitantes fueron diseñadas con la intención de brindar una protección razonable contra la interferencia dañina en una instalación residencial. Este equipo genera, usa y puede irradiar energía de radiofrecuencia y, si no se instala y usa conforme a las instrucciones, puede generar interferencia dañina con las radiocomunicaciones.

Sin embargo, no hay garantía de que no habrá interferencia en una instalación particular. Si este equipo llegara a causar interferencia dañina con la recepción de radio o televisión, lo cual se puede determinar encendiendo y apagando el equipo, le pedimos que intente corregir la interferencia con las siguientes medidas:

- Reoriente la antena receptora o cámbiela de lugar.
- Incremente la distancia entre el equipo y el receptor.
- Conecte el equipo a un contacto eléctrico que esté en un circuito distinto al que está conectado el receptor.
- Pida ayuda a su distribuidor o a un técnico en radio o televisión con experiencia.

*Debe usar un cable blindado con esta unidad para asegurar el cumplimiento con las limitantes de la clase B de la FCC.*

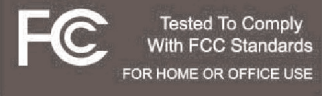

### **Estimado cliente:**

Haber seleccionado un equipo de tan alta tecnología, como el que usted recién compró, es sólo el comienzo de su entretenimiento musical. Ahora es tiempo de tomar en consideración como optimizar el entretenimiento que su equipo le ofrece. Este fabricante y la Asociación de Industrias Electrónicas del Grupo de Consumidores Electrónicos desean que usted obtenga el mejor resultado de su equipo usándolo en un nivel seguro, tal como el escuchar el sonido claro y sonoro, sin distorsión - sobre todo sin que afecte su sentido auditivo. El sonido es engañoso, ya que con el tiempo su nivel de audición puede adaptarse solo a escuchar en volumen alto, resultando en un serio daño a su sentido auditivo. Protéjase contra este daño innecesario ajustando el volumen de su equipo a un nivel bajo antes de acostumbrarse a escuchar siempre la música a un volumen alto.

### **Para establecer un nivel auditivo seguro:**

- Ponga el control de volumen en posición baja.
- Lentamente aumente el nivel hasta que usted pueda escuchar clara y confortablemente sin distorsión.

### **Una vez que establece el nivel de audición confortable:**

Deie fijo el control de Volumen en dicho nivel.

Esto solo le tomará un minuto, y le ayudará a prevenir la pérdida del oído en el futuro.

### **Nosotros deseamos que usted pueda oir durante toda su vida**

Si sabe usar su equipo, éste le proveerá mucho tiempo de satisfacción y entretenimiento. Debido a que el daño causado al oido es imperceptible hasta que ya es muy tarde, este fabricante y la Asociación de Industrias Electrónicas le recomiendan evitar la exposición prolongada a ruidos excesivos. La lista que le damos a continuación le servirá de guía:

# **Nivel de Decibeles Ejemplo**

- 30 Una biblioteca, susurros.<br>40 Sala, refrigeradora, dorm
- Sala, refrigeradora, dormitorio lejos del tráfico.
- 50 Semáforo, conversación no rmal, oficina tranquila.<br>60 Aire acondicionado a 20 pies, máquina de coser
- 60 Aire acondicionado a 20 pies, máquina de coser
- 70 Aspiradora de polvo, secadora de pelo, restaurant bullicioso.
- Tráfico de la calle, destructores de basura, alarma de reloj a dos

pies.

### **LOS SIGUIENTES RUIDOS PUEDEN SER PELIGROSOS SI SE SOMETE A ELLOS EN FORMA CONSTANTE**

- 90 Subterráneo, motocicletas, tráfico de camiones, podadora de pasto.<br>100 Camión de basura, sierra eléctrica, perforadora neumática.
- 100 Camión de basura, sierra eléctrica, perforadora neumática.<br>120 Concierto rock delante de los parlante, ruido de truenos.
- Concierto rock delante de los parlante, ruido de truenos.
- 140 Sonido de disparo, motor de jet.
- 180 Lanzamiento de una nave espacial.

Esta información ha sido proporcionada gratuitamente por la Fundación de Investigación de la Sordera.

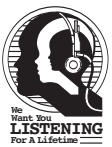

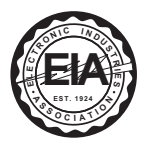

## **UBICACIÓN DE LOS CONTROLES**

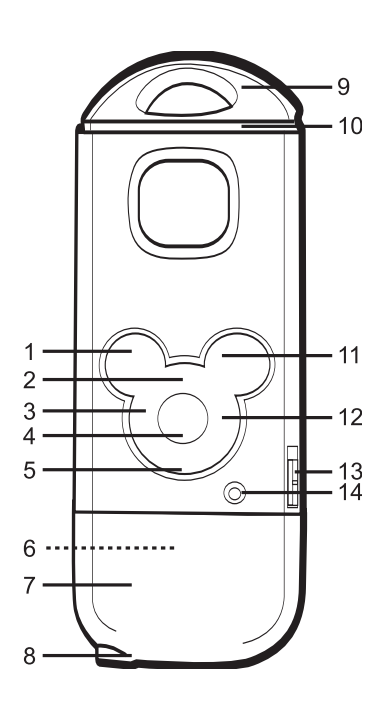

- 1. Botón de Activar aleatorio
- 2. Botón de Subir Volumen
- $3.$  Botón de Brincar/Buscar  $\overline{\mathsf{M}}$
- 4. Botón de Tocar/Pausa/ Paro/Encendido
- 5. Botón de Bajar Volumen
- 6. Conexión de Flash (adentro de la cubierta de la conexión de Flash)
- 7. Cubierta de la conexión de Flash
- 8. Enchufe para audífonos
- 9. Sujetador de banda
- 10. Ranura para tarjeta de memoria SD/MMC
- 11. Botón de Desactivar aleatorio
- 12. Botón de Brincar/Buscar M
- 13. Interruptor de ENCENDIDO
- 14. Indicador de Función
### **RECARGAR LA PILA**

Este reproductor tiene una pila recargable de litio polímero integrada. Cuando la pila está baja, el indicador de Función parpadeará lentamente de color rojo. En ese caso, recargue la pila del siguiente modo.

1. Retire la cubierta de la Conexión de Flash y conecte el reproductor al puerto USB en su computadora usando la Conexión de Flash como se muestra. El indicador de Función parpadeará de color rojo y verde mientras se está cargando y se iluminará de color cuando ya esté cargada.

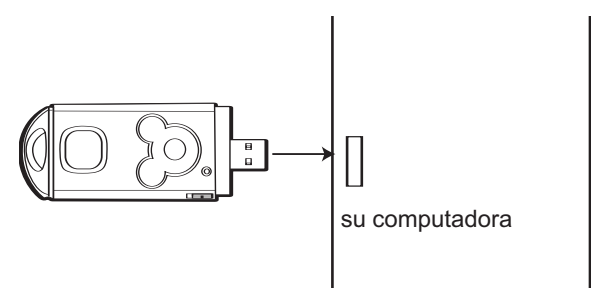

#### **NOTA:**

• La pila se carga en aprox. cuatro horas estando completamente vacía. Cuando esté completamente cargada, la unidad puede reproducir aproximadamente durante 8 horas.

### **SUJETAR LA CINTA PARA CUELLO**

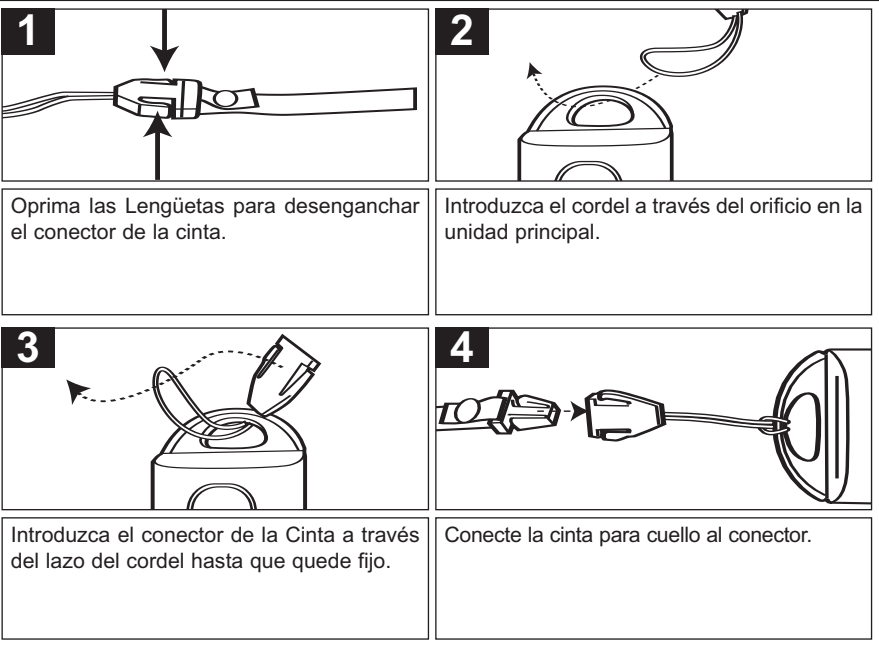

### **FUNCIONES IMPORTANTES DE SEGURIDAD**

La cinta para cuello cuenta con una cinta de seguridad que se deshará si experimenta un jalón fuerte. Esta es una función de seguridad para evitar que los niños se estrangulen.

### **INSTALACIÓN DEL CONTROLADOR DE WINDOWS 98**

### **INSTALAR EL SOFTWARE DE "REPRODUCTOR DE AUDIO DIGITAL"**

#### **Para Windows ME, Windows2000 o Windows XP:**

Windows detectará automáticamente el reproductor de audio sin instalar el software cuando conecte la conexión de Flash.

#### **Para Macintosh OSX:**

Macintosh OSX detectará automáticamente el reproductor de audio sin instalar el software. No instale el software si utiliza una Macintosh.

#### **Para Windows98SE:**

La función de almacenamiento masivo del USB no se activará si no instala el controlador. Para activar la función de almacenamiento masivo del USB, sírvase utilizar el disco de instalación para instalar el controlador.

Para Windows 98SE, si usted está conectando su reproductor por primera vea a la computadora, siga estas instrucciones:

#### **Procedimiento para Instalar el Controlador del Reproductor**

1. Introduzca el disco de instalación en la unidad de CD-Rom y aparecerá la ventana de instalación. Si no aparece automáticamente, haga doble clic en Mi PC y luego haga doble clic en la unidad de disco y entonces aparecerá la pantalla de instalación. Haga clic en el icono de Configuración del controlador de WIN98.

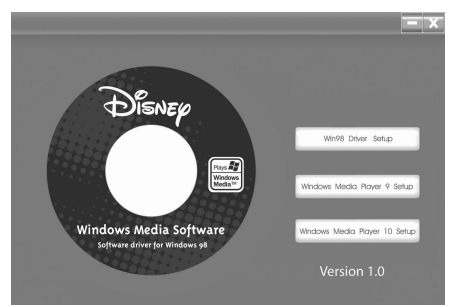

# **INSTALACIÓN DEL CONTROLADOR DE WINDOWS 98**

2. En la pantalla de bienvenida, haga clic en SIGUIENTE.

3. Lea el Contrato de licencia, luego haga clic en SÍ.

4. En la pantalla de Configuración, haga clic en SIGUIENTE. Recomendamos que deje la carpeta de destino como está.

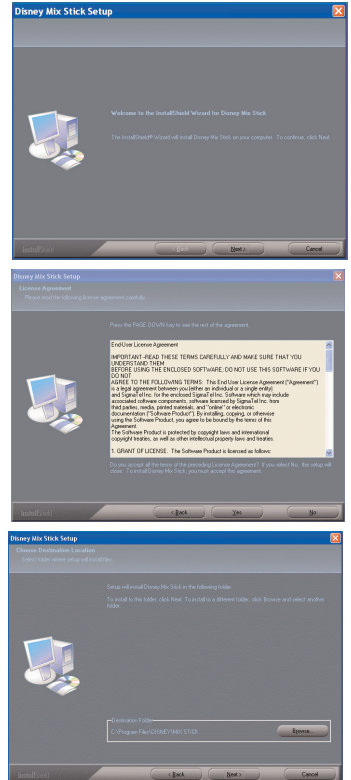

## **INSTALACIÓN DEL CONTROLADOR DE WINDOWS 98**

5. En la pantalla de Carpeta de programa, haga clic en SIGUIENTE. Recomendamos que deje la carpeta de programa como está.

6. Cuando termine, aparecerá la pantalla del Asistente de instalación. Haga clic en FINALIZAR para salir del programa de instalación.

7. Cuando termine la instalación, se agregará la nueva carpeta, "Disney Mix Stick", al menú de PROGRAMAS de su computadora y ahí encontrará las aplicaciones de Desinstalar.

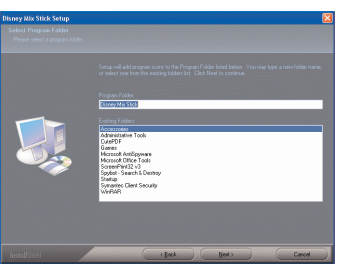

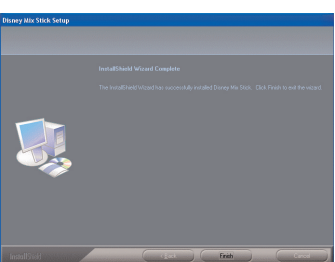

## **INSTALACIÓN DEL REPRODUCTOR DE WINDOWS MEDIA 10**

1. Introduzca el disco de instalación en la unidad de CD-Rom y aparecerá la ventana de instalación. Si la pantalla de instalación no aparece automáticamente, haga doble clic en "Mi PC" y luego haga doble clic en la unidad de disco y entonces aparecerá la pantalla de instalación. Haga clic en el icono de Configuración del Reproductor de Windows Media 10.

**NOTA:** El Reproductor de Windows Media 10 únicamente es para Windows XP. Para Windows 98SE, Windows ME y Windows 2000, instale el Reproductor de Windows Media 9.

2. La instalación dará inicio.

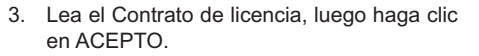

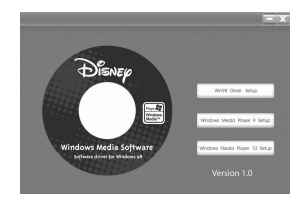

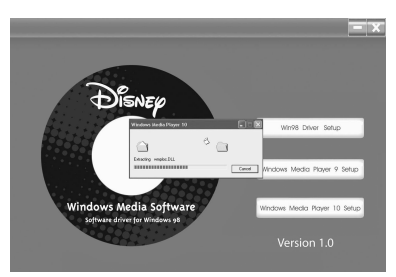

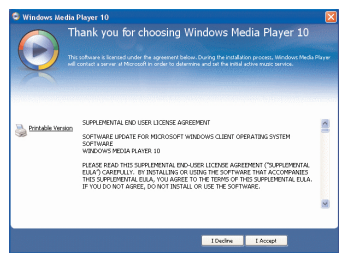

# **INSTALACIÓN DE REPRODUCTOR DE WINDOWS MEDIA 10 (CONT.)**

4. La instalación continuará.

5. En la pantalla de bienvenida, haga clic en **SIGUIENTE** 

6. Seleccione las opciones de privacidad deseadas.

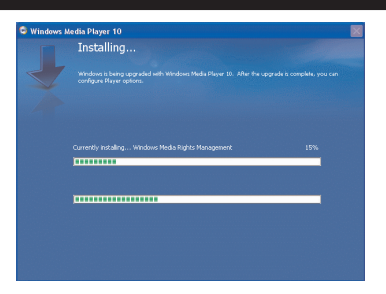

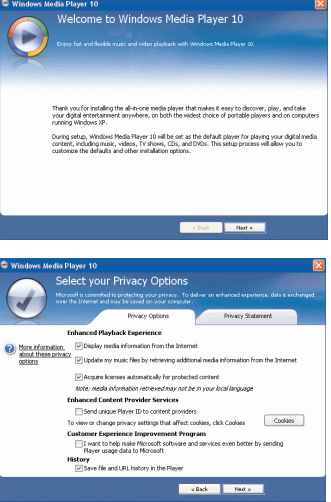

### **INSTALACIÓN DE REPRODUCTOR DE WINDOWS MEDIA 10 (CONT.)**

7. Haga clic en la Declaración de Privacidad para verla, si así lo desea. Cuando termine, haga clic en Siguiente.

8. Lea las instrucciones y active las casillas de verificación deseadas. Luego haga clic en Más opciones y active las casillas de verificación deseadas.

9. Haga clic en "Finalizar" para finalizar la instalación del Reproductor de Windows Media 10.

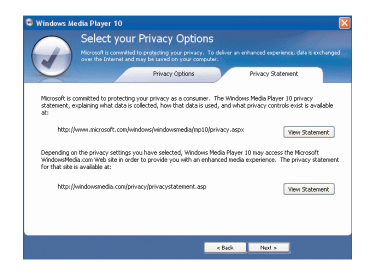

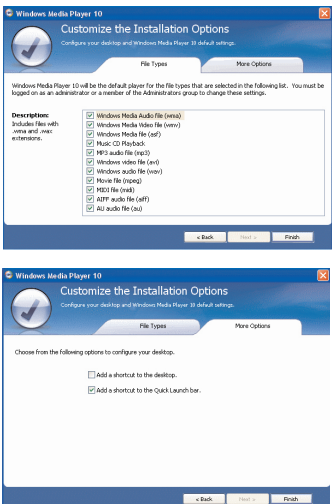

### **DESCARGAR Y TRANSFERIR ARCHIVOS**

#### **TRANSFERIR ARCHIVOS**

Puede descargar archivos de música digital desde internet o utilizar un software de codificación para convertir la música que tiene un disco de audio a formato MP3 o WMA. Una vez que haya guardado estos archivos en su computadora, puede copiarlos fácilmente en su reproductor.

Conecte el reproductor al puerto USB en su computadora usando la Conexión de Flash como se muestra.

Aparecerá un ventana de "Disco extraíble" en la

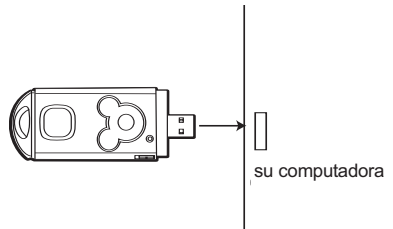

carpeta Mi PC, que es la memoria interna del reproductor. Para agregar más archivos y canciones a su reproductor, simplemente arrastre y coloque los archivos MP3 o WMA desde cualquier lugar en su computadora hasta la ventana de "disco extraíble". Cuando termine, vea el procedimiento para Quitar hardware con seguridad en la página 19 para desconectar el reproductor.

**IMPORTANTE**: Un archivo WMA con DRM no se reproducirá si lo arrastra y coloca directamente en la ventana del "disco extraíble". Debe usar el Reproductor de Windows Media 10 para transferir los archivos protegidos contra copia como se indica en la página 18.

Para Windows XP, puede utilizar el software Reproductor de Windows Media 10 anteriormente

instalado para convertir la música en un CD de audio a formato MP3 o WMA, del siguiente modo:

1. Abra el explorador de Reproductor de Windows Media 10, luego haga clic en el icono "Copiar desde CD" en la barra de herramientas superior. Introduzca un CD de música en la unidad de disco CD-Rom de su computadora.

**NOTA:** Para Windows 98SE, Windows ME y Windows 2000, use el Reproductor de Windows Media 9 para convertir la música en un CD de audio a formato MP3 o WMA.

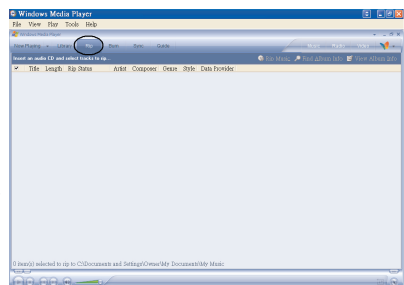

### **DESCARGAR Y TRANSFERIR ARCHIVOS (CONT.)**

- 2. Haga clic en la opción de menú "Herramientas" en la barra de herramientas superior, luego haga clic en "Opciones"; aparecerá el menú de configuración de Opción. Haga clic en Copiar música desde CD y configure la ubicación para copiar la música en su computadora. Luego, configure el formato deseado para la música recién copiada (formato MP3 o Audio de Windows Media). Ajuste la calidad de audio según desee. Cuando termine, haga clic en "ACEPTAR" para confirmar las configuraciones.
- 3. Haga clic en el icono de "Copiar desde CD" para empezar a copiar la música a su computadora.

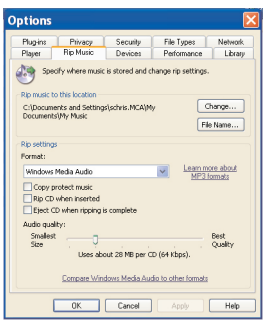

- 4. Cuando copie las pistas de música; conecte el reproductor a su computadora. Abra la ventana del "disco extraíble" y abra la ventana de ubicación de la música a copiar.
- 5. Para agregar los archivos/canciones de música transferibles/copiados a su reproductor, simplemente arrastre y coloque los archivos MP3 y/o WMA en la ventana del "disco extraíble".
- 6. Cuando se terminen de cargar los archivos en el reproductor, siga el procedimiento de "Quitar hardware con seguridad", como se muestra en la página 19.

## **DESCARGAR Y TRANSFERIR ARCHIVOS (CONT.)**

#### **DESCARGAR ARCHIVOS WMA CON DRM USANDO EL REPRODUCTOR DE WINDOWS MEDIA 10 (para Windows XP)**

Para descargar los archivos WMA con DRM, siga el procedimiento descrito a continuación usando el Reproductor de Windows Media 10 anteriormente instalado. Antes de empezar con el procedimiento, encienda la unidad y conéctela a la computadora como se describió anteriormente.

- 1. Abra el explorador de Reproductor de Windows Media 10 y haga clic en "Sincronizar".
- 2. Haga clic en el menú desplegable "Lista de sincronización" para encontrar los archivos de música que desea descargar. Luego asegúrese de seleccionar la casilla junto a los archivos.
- 3. Seleccione el Dispositivo portátil al que desea copiar desde el menú desplegable de la columna derecha. Haga clic en "Iniciar sincronización" para empezar a descargar los archivos WMA con DRM al Dispositivo portátil.
- 4. Cuando termine de descargar todos los archivos deseados a su unidad, siga los procedimientos para "Quitar hardware con seguridad" de la próxima página.

**NOTA:** Para Windows 98SE, Windows ME y Windows 2000, use el Reproductor de Windows Media 9 para descargar los archivos WMA con DRM a su reproductor.

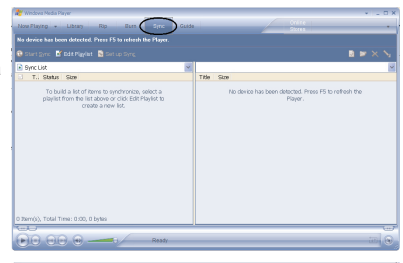

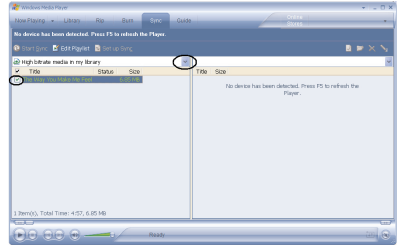

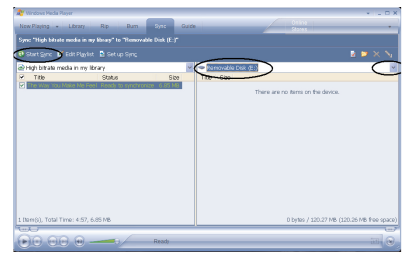

### **QUITAR HARDWARE CON SEGURIDAD**

#### **QUITAR EL REPRODUCTOR CON SEGURIDAD DE LA COMPUTADORA**

**NOTA:** Para evitar que se dañe su reproductor o que pierda datos, siempre siga el procedimiento indicado a continuación para desconectar su reproductor del puerto USB de su computadora.

Con el mouse, haga doble clic en el icono "Quitar hardware con seguridad" que se encuentra en la barra de tareas. En la ventana "Quitar hardware con seguridad",

seleccione "Dispositivo de almacenamiento masivo USB" y haga clic en botón de "Detener". Se abrirá la ventana

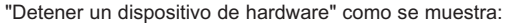

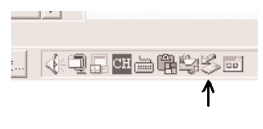

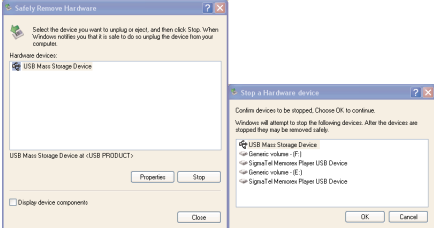

Haga clic en "Aceptar". Cuando vea la ventana "Es seguro quitar el hardware", puede quitar el reproductor del cable USB o bien puede quitar el cable USB de la computadora.

#### **NOTAS:**

- Si no ve el icono de "Quitar hardware con seguridad" en la barra de tareas, haga doble clic en Mi PC. Haga clic con el botón secundario del mouse en el "Disco extraíble" y luego haga clic con el botón primario del mouse en "Expulsar". Entonces será seguro quitar el reproductor de la computadora.
- El procedimiento para "Quitar hardware con seguridad" no es necesario para quienes usen Win98 y Win98SE.

# **OPERACIÓN**

**1**

### **ENCENDER LA UNIDAD APAGAR LA UNIDAD**

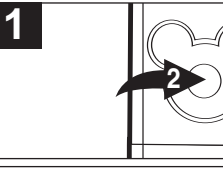

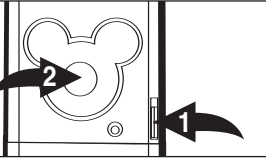

Tocar/Pausa/Paro/Encendido <sup>2</sup>; el indicador se iluminará de color anaranjado y luego verde. Después de unos segundos, la reproducción empezará automáticamente.

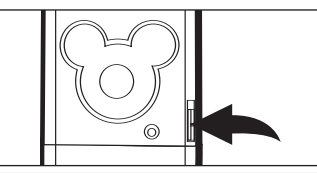

Para encender la unidad, deslice el interruptor de ENCENDIDO  $\bullet$  a la posición ON (abajo), luego oprima el botón Para apagar la unidad, deslice el interruptor de ENCENDIDO a la posición de OFF (arriba).

### **INTRODUCIR/RETIRAR UNA TARJETA DE MEMORIA EXTERNA**

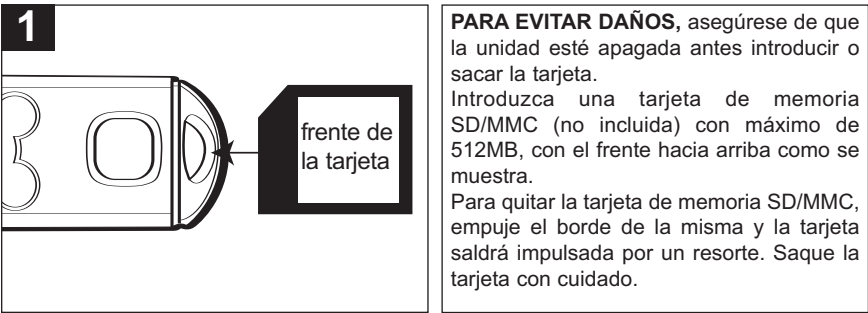

# **OPERACIÓN (CONTINÚA)**

**ENCHUFE PARA AUDÍFONOS BOTONES DE VOLUMEN**

### **1** ⊚ **<sup>2</sup> 11** Conecte los audífonos (incluidos) en Para controlar el volumen, simplemente oprima los botones de Bajar  $\bullet$  o Subir  $\bullet$ el enchufe para audífonos en la parte VOLUMEN. inferior de la unidad. **DETENER LA REPRODUCCIÓN REANUDAR**

**1**

Cuando la unidad esté encendida, reanudará con el inicio de la última pista que se estuvo reproduciendo antes de apagarla.

**NOTAS**: La función de reanudar no opera si introduce o retira la tarieta de memoria SD/MMC o si agrega o borra archivos de música del reproductor. La función de reanudar no opera si la tarieta de memoria SD/MMC es diferente. la cual fue cambiada.

Oprima y sostenga el botón de Tocar/Pausa/Paro/Encendido por dos segundos, luego suéltelo; el indicador se iluminará de color verde y se detendrá la reproducción.

# **OPERACIÓN-MODO DE REPRODUCCIÓN DE MÚSICA**

### **ESCUCHAR MÚSICA EN MP3 o WMA**

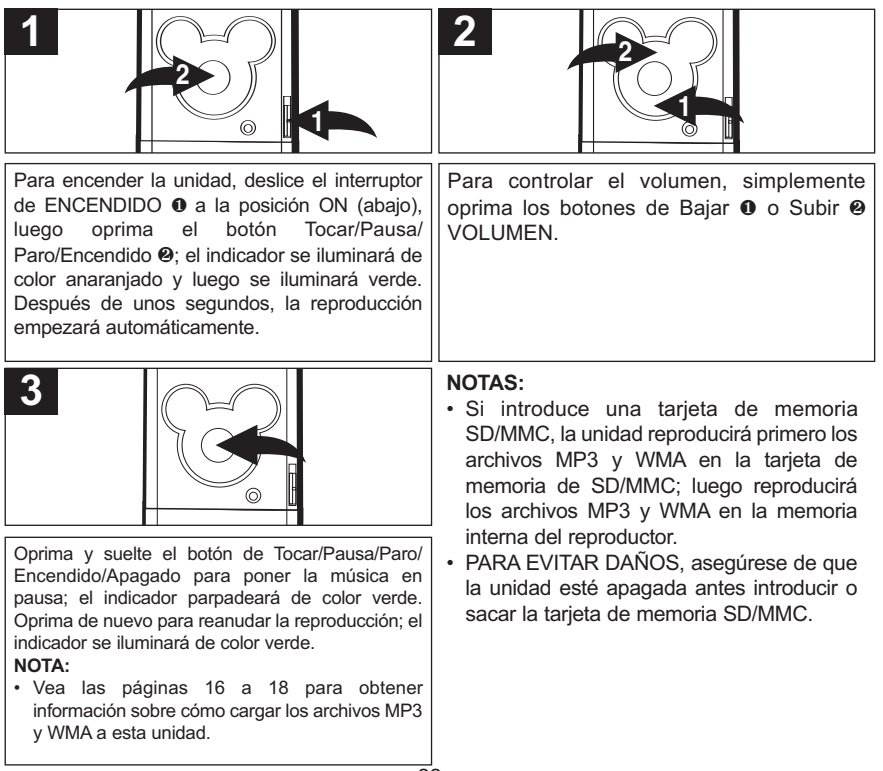

# **OPERACIÓN-MODO DE REPRODUCCIÓN DE MÚSICA (CONT.)**

### **BÚSQUEDA DE MÚSICA A ALTA VELOCIDAD**

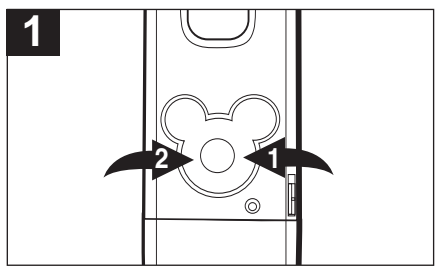

Durante la reproducción, oprima sostenga los botones de Brincar/Buscar M 0/H @ para moverse hacia adelante o atrás dentro de un archivo para ubicar un pasaje específico en la canción. Mientras mantenga el botón oprimido, el reproductor se avanzará o retrocederá a alta velocidad. Cuando suelte el botón, se reanudará la reproducción normal.

### **BRINCAR ADELANTE/ATRÁS**

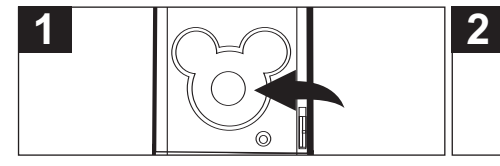

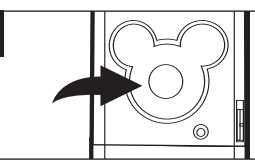

Durante la reproducción, oprima el botón de Brincar/Buscar M para avanzar el reproductor al inicio del próximo archivo. Oprima repetidamente el botón de Brincar/Buscar M para avanzar el reproductor al archivo con el siguiente número más alto.

Durante la reproducción, oprima una vez el botón de Brincar/Buscar <a>III para regresar el reproductor al inicio del archivo que se está tocando. Oprima repetidamente el botón de Brincar/Buscar  $M$  para pasar el reproductor al archivo con el siguiente número más bajo.

# **OPERACIÓN-MODO DE REPRODUCCIÓN DE MÚSICA (CONT.)**

### **REPRODUCIR LAS PISTAS EN ORDEN ALEATORIO**

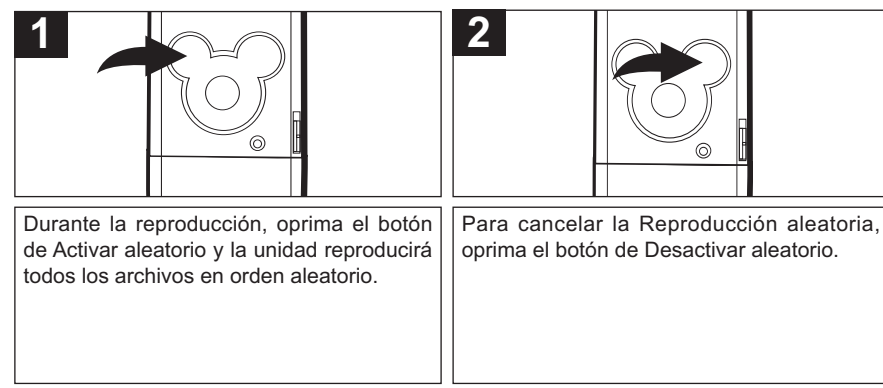

#### **NOTAS:**

- Si introduce una tarjeta de memoria SD/MMC, el reproductor reproducirá aleatoriamente los archivos de música en la tarjeta de memoria SD/MMC y en la memoria interna del reproductor.
- La función Reproducción aleatoria se cancelará si apaga la unidad y la enciende de nuevo.

# **GUÍA DE DIAGNÓSTICO**

Si tiene problemas con esta unidad, revise la tabla a continuación antes de llamar a servicio.

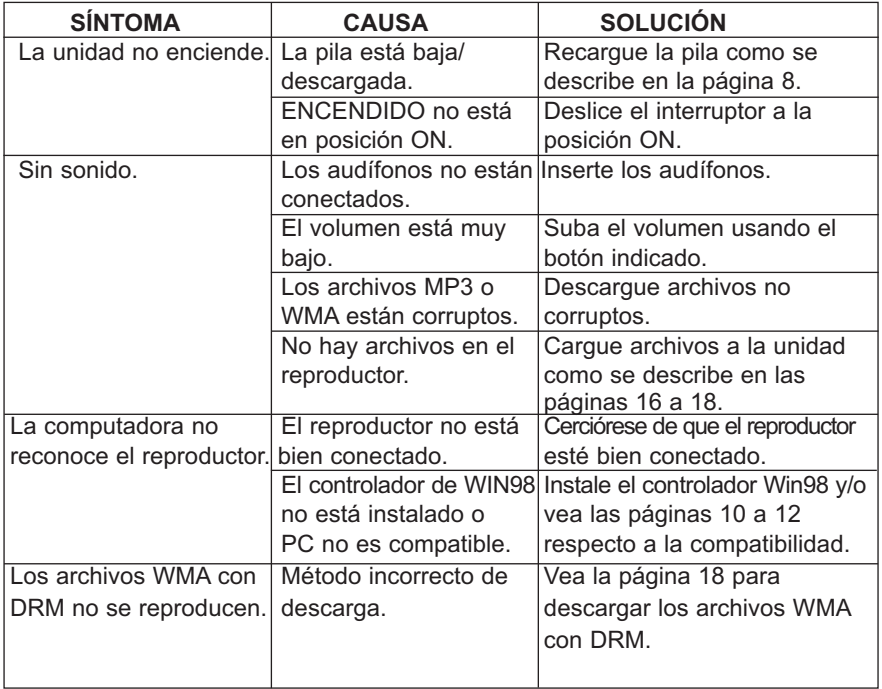

### **FORMATEAR EL REPRODUCTOR**

**¡ADVERTENCIA!** No formatee el reproductor a menos que deje de funcionar y se lo indique el personal de soporte técnico.

### **Formatear el reproductor**

- 1. Conecte el reproductor a la computadora.
- 2. Haga doble clic en Mi PC, haga clic con el botón secundario en "disco extraíble" y haga clic con el botón primario en "Formatear".
- 3. En la ventana de "Formatear", seleccione "FAT32" del menú desplegable del sistema de archivos, luego haga clic en iniciar para formatear la unidad (vea la figura a la derecha).

**NOTA:** Asegúrese de seleccionar "FAT32" en el menú desplegable del sistema de archivos, de lo contrario después de formatear, el reproductor no funcionará debidamente.

- Format Removable...? X Capacity: 121 MB  $\checkmark$ File system **FAT32**  $\checkmark$ Allocation unit cize Default allocation size  $\checkmark$ Volume label Format ontions Ouick Format Enable Compression Create an MS-DOS startun disk Start Close
- 4. Haga clic en Aceptar para confirmar y el reproductor empezará a formatear.
- 5. Cuando termine, haga clic en "Cerrar" para cerrar la ventana de Formatear.

### **REINICIAR LA UNIDAD**

Si el reproductor no opera debidamente, intente reiniciarla deslizando el interruptor de ENCENDIDO a la posición de OFF y luego de regreso a la posición de ON.

### **ACTUALIZAR EL SOFTWARE DEL FABRICANTE**

Visite nuestro sitio web en www.disneyelectronics.com para revisar si hay algún software nuevo disponible.

### **ESPECIFICACIONES**

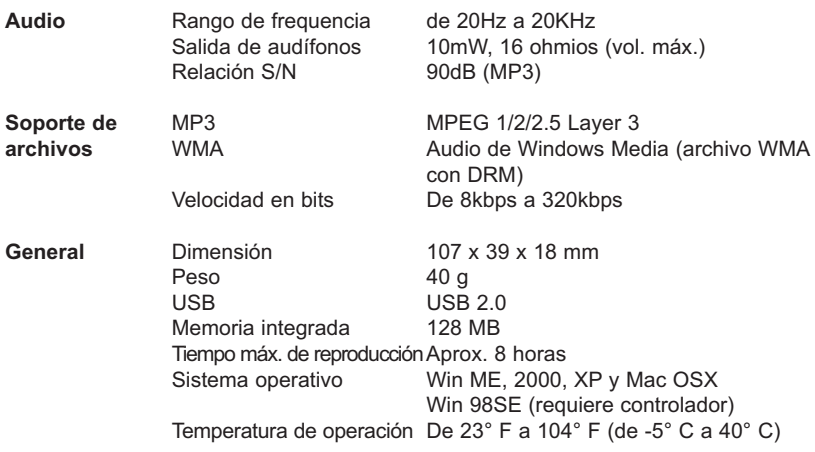

**Las especificaciones están sujetas a cambios sin previo aviso.**

# **RÉFÉRENCE RAPIDE**

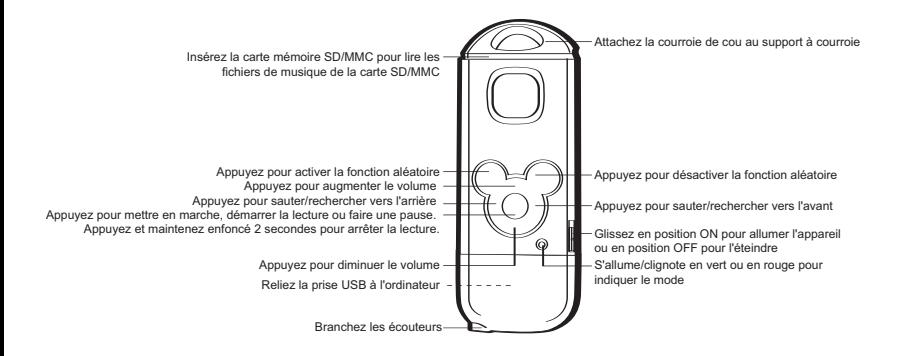

# **RÉFÉRENCE RAPIDE**

# **LECTURE DES MP3/WMA**<br>1 **Branchez les écouteurs**

- 1. Branchez les écouteurs (compris) dans la prise des écouteurs au bas de l'appareil.
- 2. Pour allumer l'appareil, glissez l'interrupteur POWER en position ON (vers le bas), puis appuyez sur le bouton Play/Pause/Stop/Power On ; l'indicateur s'allumera en orange puis en vert. En quelques secondes, la lecture démarrera automatiquement.
- 3. Pour contrôler le volume, appuyez simplement sur le bouton VOLUME vers le haut ou vers le bas.
- 4. Appuyez et relâchez le bouton Play/Pause/Stop/ Power On pour faire une pause ; l'indicateur clignotera en vert. Appuyez de nouveau pour reprendre la lecture ; l'indicateur s'allumera en vert.
- 5. Appuyez et maintenez enfoncé le bouton Play/Pause/Stop/ Power On pendant deux secondes puis relâchez l'indicateur s'allumera en vert et la lecture s'arrêtera.

### **RECHERCHE DE MUSIQUE À HAUTE VITESSE**

1. Pendant la lecture, appuyez et<br>maintenez enfoncé les boutons maintenez enfoncé les boutons Skip/Search  $M/M$  pour faire avancer le lecteur vers l'avant ou vers l'arrière dans un fichier afin de localiser un passage musical spécifique. Le lecteur se déplacera vers l'avant ou vers l'arrière à haute vitesse aussi longtemps que le bouton sera enfoncé. Lorsque vous relâcherez le bouton, la lecture normale reprendra.

#### **SAUT AVANT/ARRIÈRE**

- 1. Appuyez sur le bouton Skip/Search M pour avancer le DVD jusqu'au début du fichier suivant. Appuyez sur le bouton Skip/Search  $M$  à répétition pour avancer le lecteur vers les fichiers les plus éloignés.
- 2. Appuyez sur le bouton Skip/Search K pour faire revenir le lecteur au début du fichier en cours de lecture. Appuyez sur le bouton Skip/Search K à répétition pour faire revenir le lecteur aux premiers fichiers.

### **LECTURE ALÉATOIRE DES PLAGES**

1. Lorsqu'en mode lecture, appuyez sur le bouton Random ON pour lire les fichiers en ordre aléatoire. Pour annuler le mode aléatoire, appuyez sur le bouton Random OFF.

# **PRÉCAUTIONS**

### **DROITS D'AUTEUR :**

• La distribution de copies de plages MP3, WMA, WMA avec DRM, sans permission constitue une violation des lois internationaux sur les droits d'auteur.

### **SÉCURITÉ :**

- La vibration provenant de la marche ou de l'exercice n'affectera pas le lecteur. Toutefois, échapper le lecteur ou laisser tomber un objet lourd dessus pourrait causer des dommages et une distorsion du son.
- Évitez de renverser tout type de liquide sur ou dans le lecteur.
- Ne laissez pas le lecteur près d'une source de chaleur ; dans un endroit exposé à la lumière directe du soleil, à la poussière excessive, au sable, à l'humidité, à la pluie ou aux chocs ; sur une surface inégale ou dans une auto aux vitres fermées durant les périodes de chaleur excessive.

### **SÉCURITÉ SUR LA ROUTE :**

• N'utilisez pas les écouteurs lorsque vous conduisez, que vous faites du vélo ou que vous utilisez un véhicule motorisé. Cela pourrait créer un risque et c'est illégal dans certaines régions. Il pourrait être potentiellement dangereux de faire jouer vos écouteurs à volume élevé lorsque vous marchez, en particulier aux traverses pour piétons. Vous devez être extrêmement prudent ou discontinuer l'utilisation lors de situations potentiellement dangereuses.

#### **MISE EN GARDE CFC :**

• Cet équipement peut générer ou utiliser l'énergie de fréquences radio. Des changements ou des modifications de cet équipement sont susceptibles de causer des interférences dangereuses à moins que ces modifications soient approuvées expressément dans le manuel d'instructions. L'utilisateur pourrait perdre son droit de faire fonctionner cet équipement si une modification non autorisé était apportée.

### **DÉCLARATION CFC**

Ce dispositif est conforme avec la partie 15 des règlements de la CFC. Son utilisation est sujette aux deux conditions suivantes : 1) ce dispositif ne peut pas causer d'interférence nuisible et 2) ce dispositif doit accepter toute interférence reçue, incluant les interférences qui pourraient causer un fonctionnement indésirable.

**Mise en garde :** les modifications apportées à cet appareil non expressément approuvées par la partie responsable de la conformité pourrait annuler l'autorité de l'utilisateur à utiliser l'équipement.

**Remarque :** Cet équipement a été mis à l'essai et trouvé conforme aux limites des appareils numériques de catégorie B, selon les règlements de la CFC partie 15. Ces limites sont conçues pour fournir une protection raisonnable contre une interférence nuisible dans une installation résidentielle. Cet équipement génère, utilise et peut irradier l'énergie des fréquences radio et, s'il n'est pas installé et utilisé conformément aux instructions, peut causer des interférences nuisibles aux communications radio.

Toutefois, il n'y a aucune garantie qu'aucune interférence ne se produira dans une installation en particulier. Si cet équipement cause une interférence nuisible à la réception radio ou télé, ce qui peut être déterminé en allumant et en éteignant l'appareil, l'utilisateur est encouragé à essayer de corriger l'interférence en appliquant une ou plusieurs des mesures qui suivent :

- Réorienter ou relocaliser l'antenne de réception.
- Augmenter la distance entre l'équipement et le récepteur.
- Brancher l'équipement dans la prise d'un circuit différent de celui auquel le récepteur est branché.
- Consultez le représentant ou un technicien radio/télévision d'expérience pour obtenir de l'aide.

*Un câble protégé doit être utilisé avec cet appareil pour assurer sa conformité aux limites du CFC classe B.*

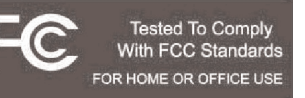

#### **Cher client,**

Sélectionner un équipement audio de qualité comme l'appareil que vous venez d'acheter est seulement le début de votre plaisir musical. À présent, il est temps de songer à la façon de maximiser le plaisir et la passion que vous offre votre équipement. Ce fabricant et le Electronic Industries Association's Consumer Electronics Group désirent que vous obteniez davantage de votre équipement en l'utilisant à un niveau sécuritaire. Un niveau qui laissera le son se libérer avec puissance et clarté sans vacarme agaçant ou distorsion et, plus important encore, sans affecter votre ouïe délicate.

Le son peut être trompeur. Avec le temps, votre "niveau de confort" auditif s'adapte aux volumes plus élevés. Donc, ce qui peut vous sembler un son "normal" peut en réalité être fort et nuisible à votre audition. Protégez-vous contre cela en réglant votre équipement à un niveau sécuritaire AVANT que votre ouïe ne s'adapte.

#### **Pour établir un niveau sûr :**

- Commencez par un contrôle du volume bas.
- Augmentez lentement jusqu'à ce que vous entendiez confortablement, clairement et sans distorsion.

#### **Une fois qu'un niveau confortable de son a été établi :**

Réglez le cadran et laissez-le ainsi.

Prendre une minute pour faire cela maintenant aidera à prévenir des dommages auditifs dans le futur. Après tout, nous voulons que vous soyez un auditeur pour la vie.

#### **Soyez notre auditeur pour la vie.**

Utilisé de la bonne façon, votre nouvel équipement vous offrira toute une vie de plaisir et de bonheur. Comme les dommages à l'ouïe causés par un bruit trop fort sont souvent indétectables jusqu'à ce qu'il soit trop tard, ce fabricant et le Electronic Industries Association's Consumer Electronics Group vous recommandent d'éviter une exposition prolongée à un bruit excessif. Ce liste de niveaux de bruit est inclue pour votre protection.

# **Décibels**

# **Niveau Exemple**

- 30 bibliothèque silencieuse, murmures<br>40 salon réfrigérateur chambre à cour
- 40 salon, réfrigérateur, chambre à coucher loin de la circulation<br>50 circulation légère, conversation normale, bureau silencieux
- 50 circulation légère, conversation normale, bureau silencieux<br>60 conditionneur d'air à 20 pieds machine à coudre
- 60 conditionneur d'air à 20 pieds, machine à coudre
- 70 aspirateur, séchoir à cheveux, restaurant bruyant
- circulation urbaine moyenne, dépotoir, réveille-matin à deux pieds

### **LES BRUITS SUIVANTS PEUVENT ÊTRE DANGEREUX LORS D'UNE EXPOSITION CONSTANTE :**

- 90 métro, moto, circulation de camions, tondeuse à gazon<br>100 camion à ordures, scie à chaîne, perceuse pneumatique
- 100 camion à ordures, scie à chaîne, perceuse pneumatique<br>120 concert rock devant les haut-parleurs, tonnerre
- 120 concert rock devant les haut-parleurs, tonnerre<br>140 coup d'arme à feu, moteur d'avion
- coup d'arme à feu, moteur d'avion
- 180 rampe de lancement d'une fusée

Informations courtoisie de la Deafness Research Foundation.

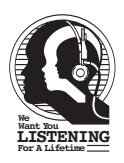

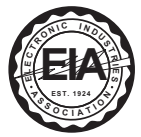

### **EMPLACEMENT DES CONTRÔLES**

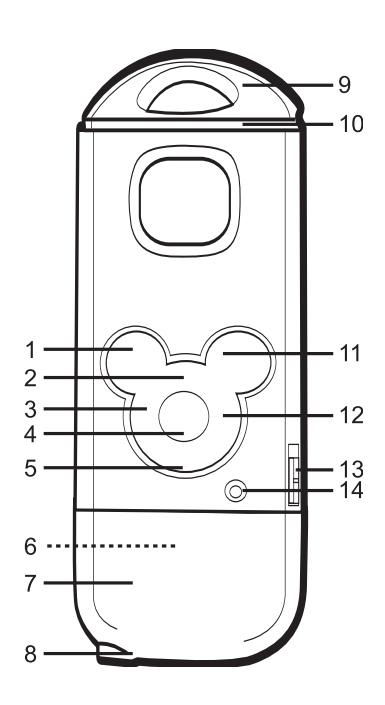

- 1. Bouton Random ON
- 2. Bouton VOLUME vers le haut
- 3. Bouton Skip/Search (sauter/ rechercher) **K**
- 4. Bouton Play/Pause/Stop/Power On
- 5. Bouton VOLUME vers le bas
- 6. Prise Flash (dans le couvercle de la prise Flash)
- 7. Couvercle de la prise Flash
- 8. Prise des écouteurs
- 9. Support de la courroie
- 10. Fente de la carte mémoire SD/MMC
- 11. Bouton Random OFF
- 12. Bouton Skip/Search (sauter/ rechercher)  $M$
- 13. Interrupteur POWER (alimentation)
- 14. Indicateur de fonction

## **CHARGEMENT DE LA PILE**

Ce lecteur a une pile rechargeable intégrée au polymère de lithium. Lorsqu'elle est faible, l'indicateur de fonction clignote lentement en rouge. Dans ce cas, rechargez la pile comme suit.

1. Retirez le couvercle de la prise Flash et connectez votre lecteur au port USB de votre ordinateur à l'aide de la prise Flash tel qu'illustré. L'indicateur de fonction clignotera en rouge et vert lors du chargement et s'allumera en rouge solide lorsque le chargement sera terminé.

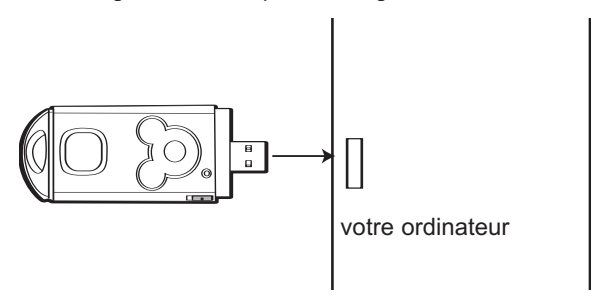

### **REMARQUE :**

La recharge complète de la pile, de vide à pleine, demande environ quatre heures. Lorsqu'il est entièrement rechargé, l'appareil peut jouer pendant environ 8 heures.

## **ATTACHER LA DRAGONNE**

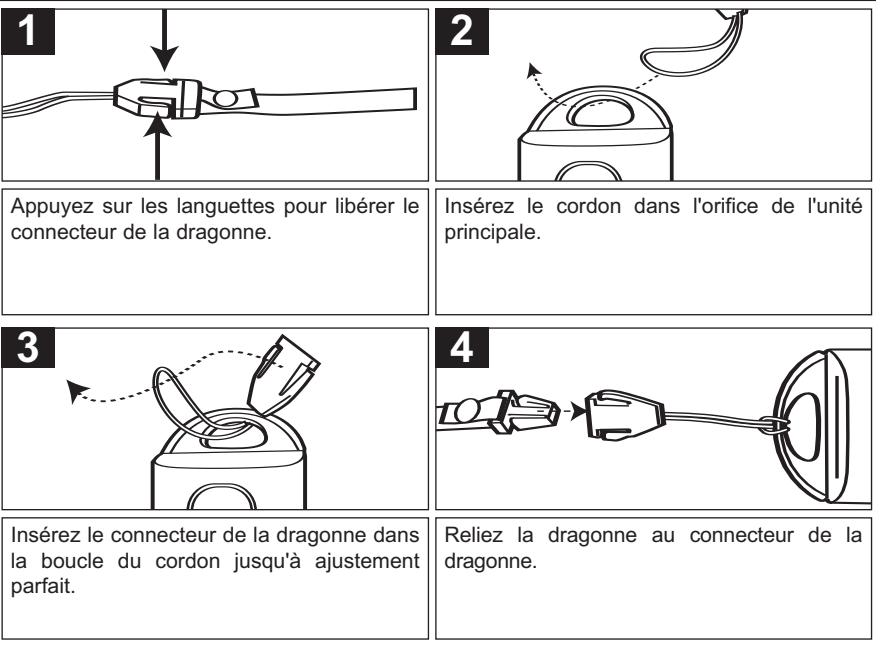

### **IMPORTANTE OPTION DE SÉCURITÉ !**

La dragonne contient une bande de sécurité qui se détachera si une force imposante s'exerce sur la dragonne. C'est une option de sécurité pour enfants, qui veut prévenir la strangulation.

### **INSTALLATION DU PILOTE WINDOWS 98**

### **POUR INSTALLER LE LOGICIEL CD "DIGITAL AUDIO PLAYER"**

#### **Pour Windows ME, Windows 2000 ou Windows XP :**

Windows détectera automatiquement le lecteur audio sans installer le logiciel lorsque la prise Flash est connectée.

#### **Pour Macintosh OSX :**

MacIntosh OSX détectera automatiquement le lecteur audio sans installer le logiciel. N'installez pas le logiciel lorsque vous utilisez un MacIntosh.

#### **Pour Windows98SE :**

La fonction de stockage de masse USB ne sera pas activée sans l'installation du pilote. Pour activer cette fonction, utilisez le CD-Rom pour installer le pilote. Pour Windows 98 SE, si vous connectez votre lecteur à votre ordinateur pour la première fois, suivez ces instructions :

#### **Procédure d'installation du pilote du lecteur**

1. Insérez le CD-Rom d'installation dans le lecteur CD, l'écran d'installation apparaîtra. Si l'écran d'installation n'apparaît pas autoatiquement, cliquez deux fois sur My Computer (poste de travail) puis deux fois sur lecteur CD et l'écran d'installation apparaîtra. Cliquez sur l'icône d'installation du pilote WIN98.

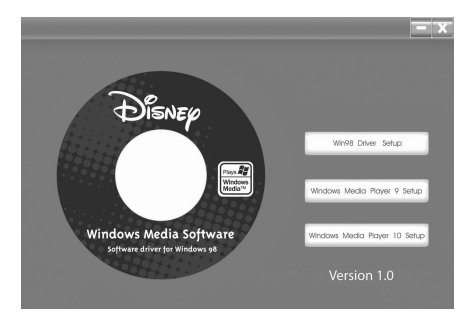

### **INSTALLATION DU PILOTE WINDOWS 98**

2. À l'écran de bienvenue, cliquez sur NEXT.

3. Lisez la convention de droits d'utilisation puis cliquez sur YES.

4. À l'écran de configuration, cliquez sur NEXT. Nous vous recommandons de laisser le répertoire de destination tel quel.

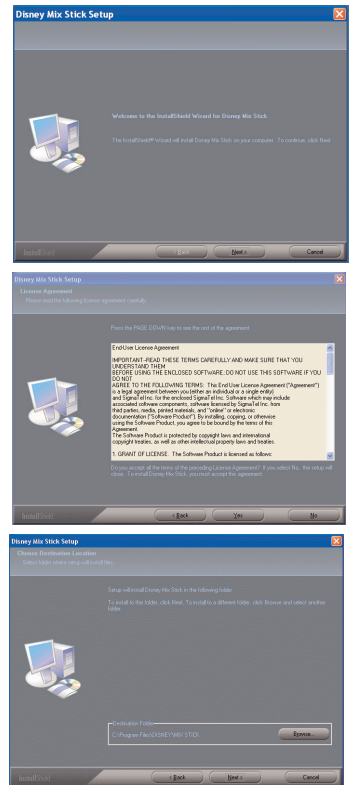

### **INSTALLATION DU PILOTE WINDOWS 98**

5. À l'écran Program Folder, cliquez sur NEXT. Nous vous recommandons de laisser le répertoire de destination tel quel.

6. Lorsque vous avez terminé, l'écran InstallShield Wizard Complete (fin de l'installation) apparaîtra. Cliquez sur FINISH pour terminer le programme d'installation.

7. Lorsque l'installation est terminée, le nouveau répertoire "Disney Mix Stick" sera ajouté au menu PROGRAMMES de votre ordinateur et il contiendra les applications de désinstallation.

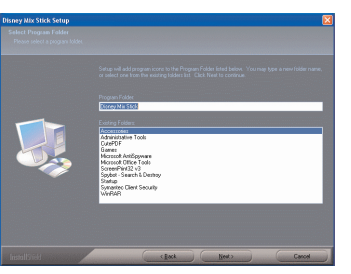

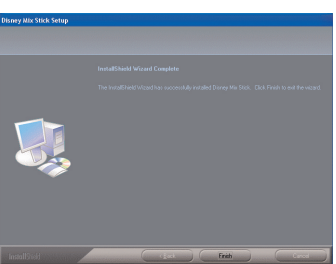

### **INSTALLATION DE WINDOWS MEDIA PLAYER 10**

1. Insérez le CD-Rom d'installation dans le lecteur CD, l'écran d'installation apparaîtra. Si l'écran d'installation n'apparaît pas autoatiquement, cliquez deux fois sur My Computer (poste de travail) puis deux fois sur lecteur CD et l'écran d'installation apparaîtra. Cliquez sur l'icône d'installation Windows Media Player 10.

**REMARQUE :** le Windows Media Player 10 est pour Windows XP uniquement. Pour Windows 98SE, Windows ME et Windows 2000, veuillez installer Windows Media Player 9.

2. L'installation démarre.

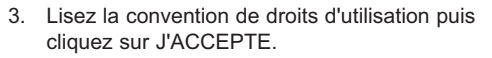

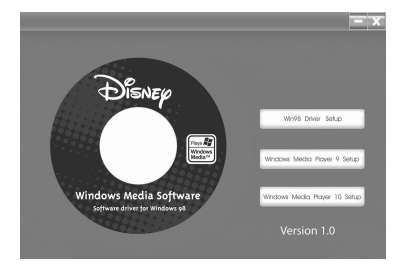

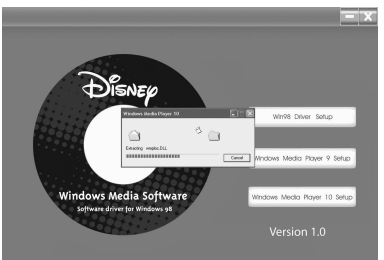

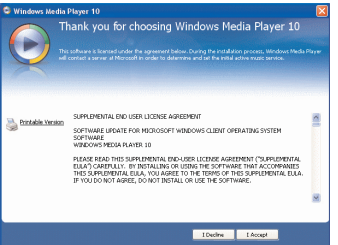

### **INSTALLATION DE WINDOWS MEDIA PLAYER 10 (suite)**

#### 4. L'installation se poursuit.

- C. Windows Media Player 10 Installing... .<br>Windows is being upgraded with Windows Media Player 10. After the upgrade is complete, you can Currently Installing... Windows Media Rights Management **CONTINUES** 000000000000
- 5. À l'écran de bienvenue, cliquez sur NEXT.

6. Sélectionnez les options de confidentialité désirées.

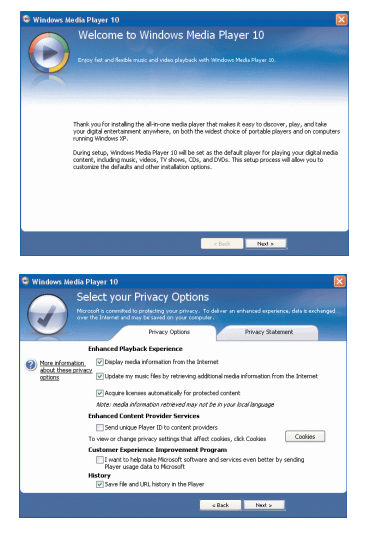

### **INSTALLATION DE WINDOWS MEDIA PLAYER 10 (suite)**

- 7. Cliquez sur Politique de confidentialité pour afficher la politique au besoin. Lorsque vous avez terminé, cliquez sur Suivant.
	- For that site is available at: New Hallocks and is contratancelled and the analytical **CARD Buts Jose Holly Division 10**

C Windows Media Player 10

Select your Privacy Options **Administration** 

Microsoft is committed to protecting your privacy as a consumer. The Windows Media Player 10 privacy<br>statement, emblaining what data is collected, how that data is used, and what privacy controls evist is available Nitro (hassa microsoft, com la indoses) sindosessed a (mo 10 lockary, asov

Depending on the privacy settings you have selected, Windows Media Rayer 10 may access the Microsoft<br>Windowsthetia com Web she in order to remarke you with an enhanced media experience. The reluxion stategy

 $200 - 2000$ 

Van Osterrart

View Statement

8. Lisez les instructions et cochez les cases selon vos besoin. Puis cliquez sur Plus d'options et cochez les cases selon vos besoins.

9. Cliquez sur Terminer pour compléter l'installation de Windows Media Player 10.

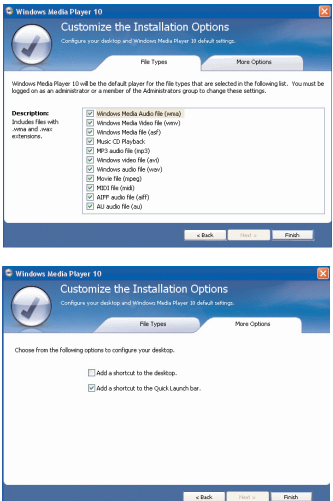
## **TÉLÉCHARGEMENT ET TRANSFERT DE FICHIERS**

#### **TRANSFERT DE FICHIERS**

Vous pouvez télécharger des fichiers musicaux numériques à partir d'Internet ou utiliser un logiciel d'encodage pour convertir la musique que vous possédez sur CD audio en format MP3 ou en format WMA. Une fois ces fichiers stockés sur votre ordinateur, vous pouvez facilement les copier sur votre lecteur. Connectez votre lecteur au port USB de votre ordinateur à l'aide de la prise Flash tel qu'illustré. Une fenêtre "disque amovible" apparaîtra dans le répertoire Poste de travail ; elle

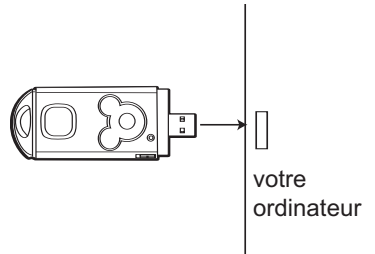

se trouve dans la mémoire interne du lecteur. Pour ajouter des fichiers et des pièces musicales à votre lecteur, glissez et déplacez les fichiers MP3 ou WMAà partir de n'importe quel emplacement de votre ordinateur à la fenêtre "disque amovible". Lorsque vous avez terminé, consultez la procédure Retrait du matériel à la page 19 avant de déconnecter le lecteur.

**IMPORTANT :** un fichier WMA avec DRM ne pourra pas être lu si vous le glissez-déplacez dans la fenêtre "disque amovible". Vous devez utiliser Windows Media Player 10 pour transférer les fichiers protégés tel que décrit à la page 18.

Pour Windows XP, vous pouvez également utiliser le logiciel Windows Media Player 10

précédemment installé pour convertir la musique d'un CD audio en format MP3 ou WMA comme suit :

1. Ouvrez le navigateur Windows Media Player 10, puis cliquez sur l'icône "Rip" de la barre d'outils. Insérez un CD de musique dans le lecteur CD de votre ordinateur.

**REMARQUE : Pour Windows 98SF, Windows** ME et Windows 2000, utilisez Windows Media Player 9 pour convertir la musique d'un CD audio au format MP3 ou WMA.

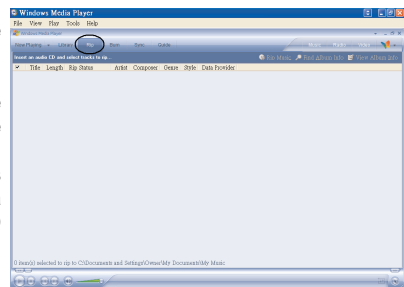

## **TÉLÉCHARGEMENT ET TRANSFERT DE FICHIERS (suite)**

- 2. Cliquez sur l'option de menu "Outils" puis cliquez sur "Options" ; le menu de configuration des options apparaîtra. Cliquez sur Musique Rip et enregistrez la musique Rip à l'emplacement désiré sur votre ordinateur. Puis, programmez le format désiré pour la musique nouvellement routée (RIP) (format MP3 ou Windows Media Audio). Réglez la qualité audio au besoin. Lorsque vous avez terminé, cliquez sur OK pour confirmer les paramètres.
- 3. Cliquez sur l'icône "Musique Rip" pour commencer à acheminer la musique à votre ordinateur.
- **Options** Plugins Privacy Security File Types Network Player Rip Music Devices Performance Library Specify where music is stored and change rip settings. Rip music to this location Change... C:\Documents and Settings\schris.MCA\My Documents My Music File Name... Rio settings Format: Learn more about Windows Media Audio Copy protect music Rip CD when inserted Eject CD when ripping is complete Audio quality: Smallest Best Outlits SOR Uses about 28 MB per CD (64 Kbps). Compare Windows Media Audio to other formats OK Cancel Help
- 4. Lorsque les plages musicales sont acheminées, branchez le lecteur à votre ordinateur. Ouvrez la fenêtre disque amovible puis ouvrez la fenêtre de l'emplacement de la musique choisie.
- 5. Pour ajouter les fichiers musicaux / chansons transférées/acheminées à votre lecteur, glissez et déposez les fichiers MP3 et/ou WMA dans la fenêtre Disque amovible.
- 6. Lorsque les fichiers ont fini de se charger à l'ordinateur, suivez la procédure "Retrait du matériel" à la page 19.

## **TÉLÉCHARGEMENT ET TRANSFERT DE FICHIERS (suite)**

#### **TÉLÉCHARGEMENT DES FICHIERS WMA AVEC DRM UTILISATION DE WINDOWS MEDIA PLAYER 10 (Pour Windows XP)**

Pour télécharger des fichiers WMA avec DRM, suivez la procédure décrite ci-dessous en utilisant le logiciel Windows Media Player 10 précédemment installé. Avant d'entreprendre la procédure, mettez en marche l'appareil et connectez-le à l'ordinateur tel que précédemment décrit.

- 1. Ouvrez Windows Media Player Browser 10 et cliquez sur Sync.
- 2. Cliquez sur le menu déroulant "Sync List" pour localiser les fichiers musicaux que vous désirez télécharger. Assurez-vous de cocher la case correspondant aux fichiers.
- 3. Sélectionnez le dispositif portable à partir duquel vous désirez copier du côté droit du menu déroulant. Cliquez sur "Start Sync" pour démarrer le téléchargement des fichiers WMA avec DRM au dispositif portatif.

4. Une fois le téléchargement de tous les fichiers désirés terminé, suivez la procédure Retrait du matériel à la page suivante.

**REMARQUE :** Pour Windows 98SE, Windows ME et Windows 2000, veuillez installer Windows Media Player 9 pour télécharger des fichiers WMA avec DRM dans votre lecteur.

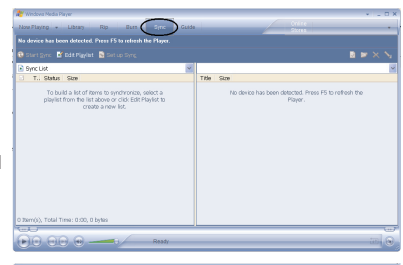

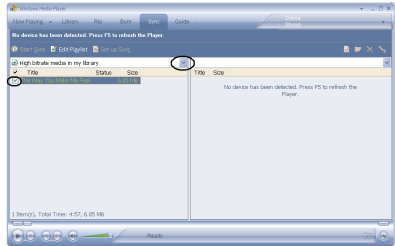

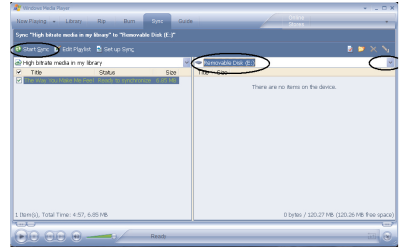

## **RETRAIT SÉCURITAIRE DU MATÉRIEL**

#### **RETIREZ DE FAÇON SÉCURITAIRE VOTRE LECTEUR DE L'ORDINATEUR**

**REMARQUE :** Pour éviter les dommages à votre lecteur ou la perte de données, conforez-vous toujours à la procédure décrite ci-dessous avant de débrancher votre lecteur du port USB de votre ordinateur.

À l'aide de votre souris, cliquez deux fois sur l'icône "Retrait du matériel" de la barre des tâches.

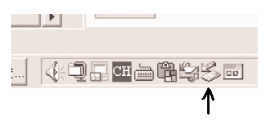

À partir de la fenêtre "Retrait du matériel", sélectionnez

"Dispositif de stockage de masse USB" et cliquez sur le bouton

"Arrêt". La fenêtre "Arrêter un dispositif matériel" s'affichera tel qu'illustré :

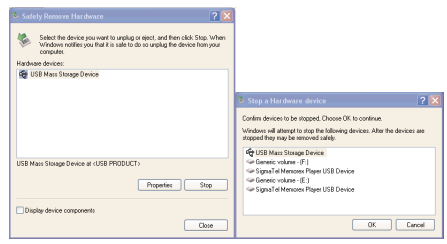

Cliquez sur OK. Lorsque la fenêtre "Vous pouvez retirer votre matériel en toute sécurité" s'affichera, vous pouvez retirer le lecteur du câble USB ou retirer le câble USB de l'ordinateur.

#### **REMARQUES :**

- Si l'icône "Retrait du matériel" n'est pas affiché à la barre des tâches, cliquez deux fois sur Poste de travail. Cliquez avec le bouton de droite de la souris sur "Disque amovible" et avec le bouton de gauche sur "Éjecter". Vous pouvez alors retirer en toute sécurité le lecteur de l'ordinateur.
- La procédure "Retrait du matériel" n'est pas nécessaire pour les utilisateurs de Win 98 et de Win98SE.

## **FONCTIONNEMENT**

**1**

#### **ALLUMER L'APPAREIL ÉTEINDRE L'APPAREIL**

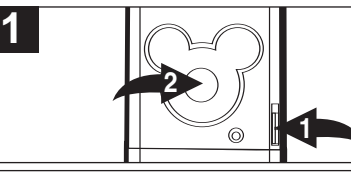

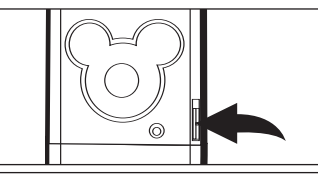

Pour allumer l'appareil, glissez l'interrupteur **POWER 0** en position ON (vers le bas), puis<br>applivez sur le bouton appuyez sur le Play/Pause/Stop/Power On <sup>2</sup>: l'indicateur s'allumera en orange puis en vert. En quelques secondes, la lecture démarrera automatiquement. Pour éteindre l'appareil, glissez l'interrupteur

# POWER en position OFF (haut).

#### **INSERTION/RETRAIT D'UNE CARTE MÉMOIRE EXTERNE**

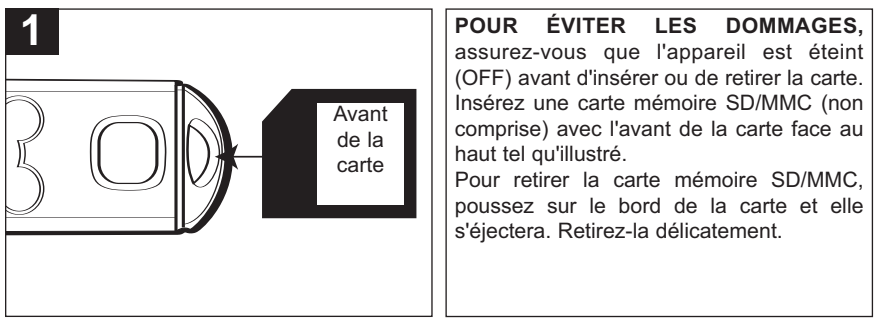

## **FONCTIONNEMENT (SUITE)**

**PRISE DES ÉCOUTEURS BOUTONS DE VOLUME**

## Branchez les écouteurs (compris) dans la prise des écouteurs au bas de l'appareil. **1** Pour contrôler le volume, appuyez simplement sur le bouton VOLUME vers le bas  $\bullet$  ou vers le haut  $\bullet$  pendant la lecture. **1 <sup>2</sup> 1**

## **POUR ARRÊTER LA LECTURE REPRISE**

**1**

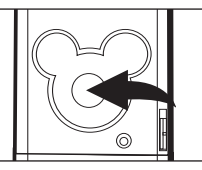

 $\odot$ 

Appuyez et maintenez enfoncé le bouton Play/Pause/Stop/Power On pendant deux secondes puis relâchez : l'indicateur s'allumera en vert et la lecture s'arrêtera.

Lorsque l'appareil est en marche, il redémarrera au début de la dernière plage lue avant que l'appareil ait été éteint.

**REMARQUE :** il n'y a pas de fonction de redémarrage si la carte mémoire SD/MMC est insérée/retirée ou que des fichiers de musique sont ajoutés ou supprimés du lecteur.

La fonction de reprise n'est pas disponible lorsque la carte mémoire SD/MMC a été changée.

## **FONCTIONNEMENT–MODE DE LECTURE DE LA MUSIQUE**

### **POUR ÉCOUTER LES MP3/WMA**

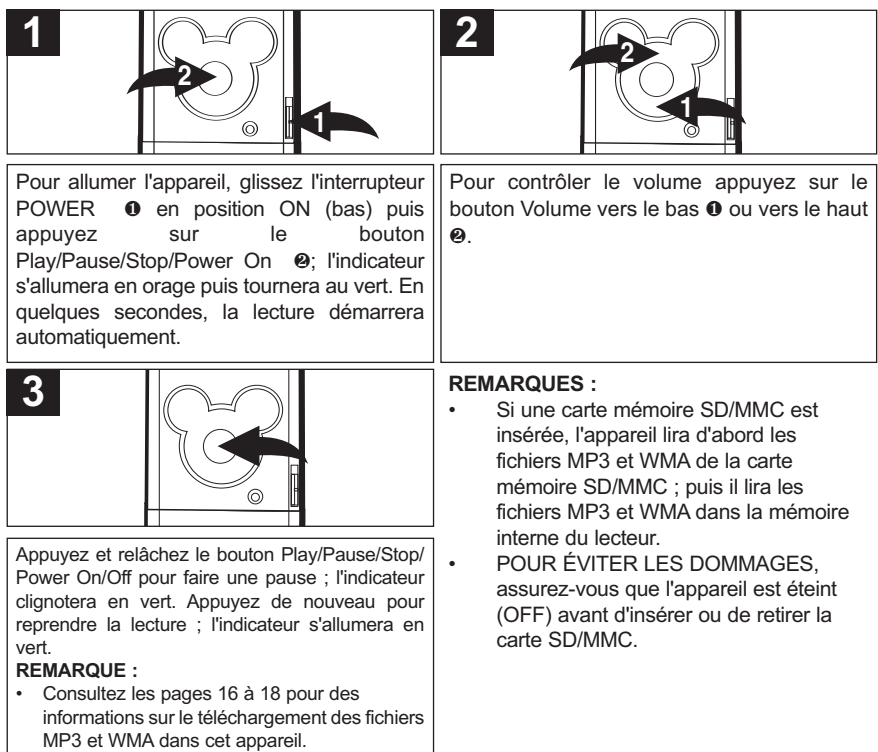

## **FONCTIONNEMENT–MODE DE LECTURE DE LA MUSIQUE (suite)**

#### **HIGH-SPEED MUSIC SEARCH**

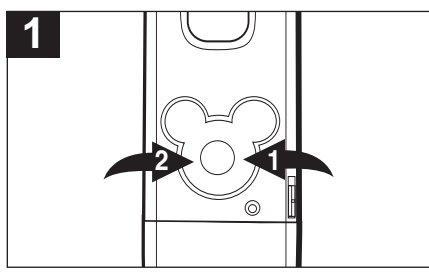

Pendant la lecture, appuyez et maintenez enfoncé les boutons Skip/Search  $M \odot M$ pour faire avancer le lecteur vers l'avant ou vers l'arrière dans un fichier afin de localiser un passage musical spécifique. Le lecteur se déplacera vers l'avant ou vers l'arrière à haute vitesse aussi longtemps que le bouton sera enfoncé. Lorsque vous relâcherez le bouton, la lecture normale reprendra.

## **SAUT AVANT/ARRIÈRE**

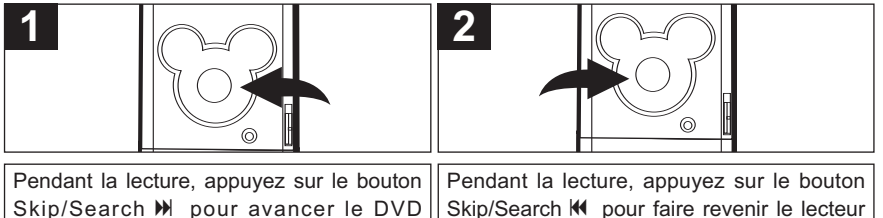

jusqu'au début du fichier suivant. Appuyez sur le bouton Skip/Search M à répétition pour avancer le lecteur vers les fichiers les plus éloignés.

au début du fichier en cours de lecture. Appuyez sur le bouton Skip/Search K à répétition pour faire revenir le lecteur aux premiers fichiers.

## **FONCTIONNEMENT–MODE DE LECTURE DE LA MUSIQUE (suite)**

#### **LECTURE ALÉATOIRE DES PLAGES**

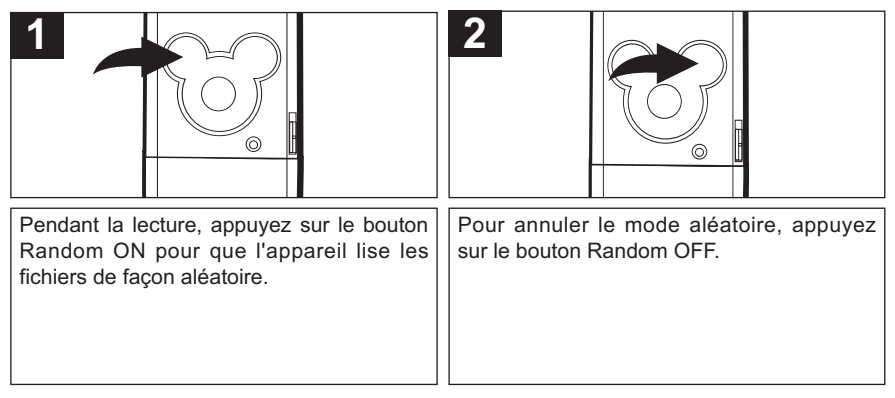

#### **REMARQUES :**

- Si une carte mémoire SD/MMC est insérée, le lecteur lira de façon aléatoire les fichiers de musique de la carte mémoire et de la mémoire interne du lecteur.
- La fonction de lecture aléatoire sera annulée si vous éteignez puis rallumez l'appareil.

## **GUIDE DE DÉPANNAGE**

Si vous expérimentez un problème avec cet appareil, vérifiez le tableau ci-dessous avant d'appeler pour du service.

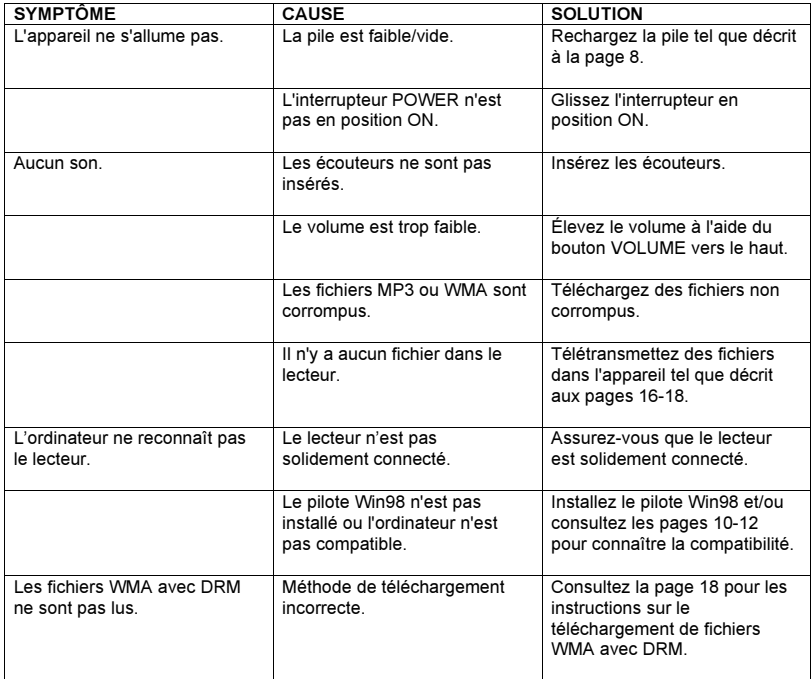

### **ATTENTION !**

Ne formatez pas ce lecteur à moins qu'il ne s'arrête de fonctionner et que le personnel du soutien technique vous demande de Format Removable...? le faire.

#### **Formatage du lecteur**

- 1. Branchez le lecteur à l'ordinateur
- 2. Faites un double clic sur Poste de travail, cliquez avec le bouton de droite sur "Disque amovible" et avec le bouton de gauche sur "Format".
- 3. Dans la fenêtre "Format", sélectionnez "FAT32" à partir du menu déroulant système, puis cliquez pour démarrer le formatage de l'appareil (voir figure à droite).

Capacity: 121 MB  $\ddot{\phantom{1}}$ File system **FAT32**  $\checkmark$ Allocation unit cize Default allocation size  $\checkmark$ Volume label Format ontions Ouick Format Enable Compression Create an MS-DOS startun disk Shart Close

**REMARQUE :** assurez-vous de bien avoir sélectionné "FAT32" dans le menu déroulant système, sinon le lecteur ne fonctionnera pas correctement une fois le formatage effectué.

- 4. Cliquez sur OK pour confirmer et le lecteur commencera son formatage.
- 5. Lorsque terminé, cliquez sur "Fermer" pour refermer la fenêtre de formatage.

## **RECONFIGURER L'APPAREIL**

Si le lecteur ne fonctionne pas correctement, essayez de le réinitialiser en glissant l'interrrupteur POWER en position OFF puis en le ramenant en position ON.

## **POUR UNE MISE À JOUR DU MICROPROGRAMME**

Visitez notre site Web à www.disneyelectronics.com pour vérifier si un nouveau microprogramme est disponible.

## **SPÉCIFICATIONS**

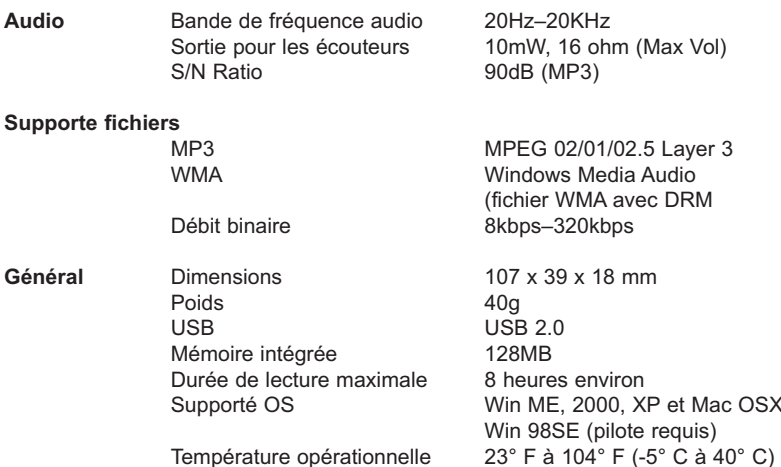

**Ces spécifications sont sujettes à changement sans préavis.**